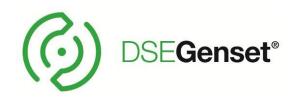

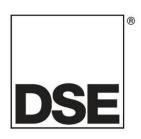

# DEEP SEA ELECTRONICS DSEA109 Operators Manual

**Document Number: 057-295** 

Author: Matt Simpson

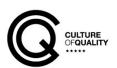

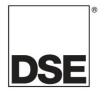

Deep Sea Electronics Ltd. Highfield House Hunmanby North Yorkshire

YO14 0PH England

Sales Tel: +44 (0) 1723 890099

**E-mail**: <u>sales@deepseaelectronics.com</u> **Website**: <u>www.deepseaelectronics.com</u>

#### **DSEA109 Operator Manual**

© Deep Sea Electronics Ltd.

All rights reserved. No part of this publication may be reproduced in any material form (including photocopying or storing in any medium by electronic means or other) without the written permission of the copyright holder except in accordance with the provisions of the Copyright, Designs and Patents Act 1988.

Applications for the copyright holder's written permission to reproduce any part of this publication must be addressed to Deep Sea Electronics Ltd. at the address above.

The DSE logo and the names DSEGenset®, DSEAts®, DSEControl® and DSEPower® are UK registered trademarks of Deep Sea Electronics Ltd.

Any reference to trademarked product names used within this publication is owned by their respective companies.

Deep Sea Electronics Ltd. reserves the right to change the contents of this document without prior notice.

#### **Amendments List**

| Issue | Comments                                                                        |
|-------|---------------------------------------------------------------------------------|
| 1     | Initial release                                                                 |
| 2     | Updated for new Idle Frequency Detection, De-Excite CAN message and UL details. |

Typeface. The typeface used in this document is *Arial*. Care should be taken not to mistake the upper case letter I with the numeral 1. The numeral 1 has a top serif to avoid this confusion.

# **TABLE OF CONTENTS**

| SECTION PAGE                                                                              |    |  |
|-------------------------------------------------------------------------------------------|----|--|
| 1 INTRODUCTION                                                                            | 6  |  |
| 1.1 CLARIFICATION OF NOTIFICATION                                                         |    |  |
| 1.2 GLOSSARY OF TERMS                                                                     | 7  |  |
| 1.3 BIBLIOGRAPHY                                                                          | 8  |  |
| 1.3.1 INSTALLATION INSTRUCTIONS                                                           | 8  |  |
| 1.3.2 MANUALS                                                                             |    |  |
| 1.3.3 TRAINING GUIDES                                                                     | 8  |  |
| 1.3.4 OTHER                                                                               | 8  |  |
| 2 SPECIFICATIONS                                                                          | 0  |  |
|                                                                                           | 9  |  |
|                                                                                           |    |  |
| 2.2 TERMINAL SPECIFICATION                                                                | 9  |  |
| 2.3 PMG / AUXILIARY WINDING / SHUNT SUPPLY<br>2.4 GENERATOR VOLTAGE AND FREQUENCY SENSING | 10 |  |
| 2.5 GENERATOR VOLTAGE AND FREQUENCY SENSING                                               |    |  |
| 2.6 EXTERNAL VOLTAGE BIAS                                                                 |    |  |
| 2.7 EXCITER FIELD OUTPUT                                                                  |    |  |
| 2.7.1 CONTINUOUS RATINGS                                                                  |    |  |
| 2.7.2 PEAK CONDITIONS                                                                     |    |  |
| 2.8 OUTPUT POWER LIMITATION CURVES                                                        | 12 |  |
| 2.9 DIMENSIONS                                                                            |    |  |
| 2.10 TEMPERATURE                                                                          | _  |  |
| 2.11 WEIGHT                                                                               |    |  |
| 2.12 COMMUNICATIONS                                                                       |    |  |
| 2.12.1 CAN                                                                                |    |  |
| 2.12.2 CONFIGURATION PORT                                                                 |    |  |
|                                                                                           |    |  |
| 3 INSTALLATION                                                                            |    |  |
| 3.1 USER CONNECTIONS                                                                      |    |  |
| 3.1.1 CONNECTOR A - GENERATOR CONNECTIONS                                                 |    |  |
| 3.1.2 CONNECTOR B - EXTERNAL VOLTAGE BIAS INPUT                                           |    |  |
| 3.1.3 CAN CONNECTOR                                                                       |    |  |
| 3.2 TYPICAL WIRING DIAGRAMS                                                               |    |  |
| 3.2.1 PMG WINDING CONNECTION                                                              |    |  |
| 3.2.2 SHUNT CONNECTION                                                                    |    |  |
| 3.2.3 AUX WINDING CONNECTION                                                              | 20 |  |
| 3.2.4 ALTERNATE TOPOLOGY WIRING DIAGRAMS                                                  | 21 |  |
| 4 SETUP PROCEDURE                                                                         | 22 |  |
| 4.1 AVR INITIAL SETTINGS                                                                  |    |  |
| 4.2 FIRST START                                                                           |    |  |
| 4.2.1 AVR TRIPS AFTER FIRST START                                                         |    |  |
| 4.2.2 LOW OUTPUT VOLTAGE AFTER FIRST START                                                |    |  |
| 4.3 AFTER A SUCCESSFUL START                                                              |    |  |
| 4.3.1 OFF LOAD DUTY CYCLE SETTING                                                         |    |  |
| 4.3.2 PID CALIBRATION                                                                     |    |  |
| 4.3.2.1 PROPORTIONAL                                                                      |    |  |
| 4.3.2.2 INTEGRAL                                                                          |    |  |
| 4.3.2.3 DERIVATIVE                                                                        |    |  |
| 4.3.2.4 VOLTAGE SET POINT STEP                                                            |    |  |
| 4.3.2.5 SOFT START RAMP                                                                   |    |  |
| 4.3.3 DROOP SETTING                                                                       |    |  |
| 4.3.3.1 USER CONFIGURED DROOP SETUP                                                       |    |  |
| 4.3.3.2 OBTAINING AND CONFIGURING CT PHASE SHIFT                                          |    |  |
| 4.3.3.3 PRE-DEFINED DROOP SETUP                                                           |    |  |
| 4.3.4 EXTERNAL BIAS SETTING                                                               |    |  |
| 4.3.4.1 EXTERNAL POTENTIOMETER                                                            |    |  |
|                                                                                           |    |  |

## DSEA109 Operator Manual

|        | 4.3.4.2                                                                                                    | DC VOLTAGE INPUT                                                                                                    | .35                                                                                                    |
|--------|----------------------------------------------------------------------------------------------------|----------------------------------------------------------------------------------------------------|----------------------------------------------------------------------------------------------------|
|        |                                                                                                    | SING SETUP                                                                                                    |                                                                                                    |
|        |                                                                                                    | ESETS                                                                                                    |                                                                                                    |
|        | 4.4.1.1                                                                                                    | VOLTAGE PRESET                                                                                                    | 37                                                                                                    |
|        | 4.4.1.2                                                                                                    | DROOP PRESET                                                                                                    |                                                                                                    |
|        | 4.4.1.3                                                                                                    | UNDER FREQUENCY ROLL OFF (UFRO) PRESET                                                                                                    | 37<br>37                                                                                                 |
|        | _                                                                                                    | TERNATE STABILITIES                                                                                                    |                                                                                                    |
|        | 4.4.2 AL                                                                                                    | TERNATE STABILITIES                                                                                                    | ఎం                                                                                                    |
|        |                                                                                                    |                                                                                                    |                                                                                                    |
|        |                                                                                                    | OTECTIONS                                                                                                    |                                                                                                    |
| 4      | 4.5 FINAL                                                                                                    | CHECK                                                                                                    | 39                                                                                                    |
| 5      | OPERATI                                                                                                    | ON                                                                                                    | 40                                                                                                    |
| -      |                                                                                                    | OLS AND INDICATIONS                                                                                                    |                                                                                                    |
| ;      |                                                                                                    |                                                                                                    |                                                                                                    |
|        |                                                                                                    | ESETS                                                                                                    |                                                                                                    |
|        | 5.1.1.1                                                                                                    | VOLTAGE SET POINT                                                                                                    |                                                                                                    |
|        | 5.1.1.2                                                                                                    | DROOP                                                                                                    | 41                                                                                                    |
|        | 5.1.1.3                                                                                                    | UNDER FREQUENCY ROLL OFF (UFRO)                                                                                                    |                                                                                                    |
|        | 5.1.1.4                                                                                                    | PROPORTIONAL                                                                                                    |                                                                                                    |
|        | 5.1.1.5                                                                                                    | INTEGRAL                                                                                                    |                                                                                                    |
|        | 5.1.2 DIF                                                                                                    | P SWITCHES                                                                                                    |                                                                                                    |
|        | 5.1.2.1                                                                                                    | DIP SWITCH 1                                                                                                    |                                                                                                    |
|        | 5.1.2.2                                                                                                    | DIP SWITCH 2 AND 3                                                                                                    | 45                                                                                                    |
|        | 5.2.1 ST.                                                                                                    | ATUS LED                                                                                                    | 46                                                                                                    |
| ,      | 5.3 EXTER                                                                                                    | NAL AC VOLTAGE BIAS                                                                                                    | 47                                                                                                    |
| _      |                                                                                                    |                                                                                                    |                                                                                                    |
| 6      | ALARMS                                                                                                    |                                                                                                    |                                                                                                    |
| (      |                                                                                                    | -UP TRIP                                                                                                    |                                                                                                    |
| (      | 6.2 LOSS (                                                                                                    | OF FEEDBACK                                                                                                    | 48                                                                                                    |
| (      | 6.3 OVER I                                                                                                    | EXCITATION                                                                                                    | 48                                                                                                    |
| (      | 6.4 UNDER                                                                                                    | FREQUENCY                                                                                                    | 48                                                                                                    |
|        | 6.5 POTEN                                                                                                    | TIOMETER FAULT                                                                                                    | 48                                                                                                    |
| •      | U.U I U I E I I                                                                                                    |                                                                                                    |                                                                                                    |
|        |                                                                                                    |                                                                                                    | 4.0                                                                                                    |
| 7      |                                                                                                    | AGNOSIS                                                                                                    | 49                                                                                                    |
| 7      | FAULT DI                                                                                                    | AGNOSIS                                                                                                    |                                                                                                    |
| 7<br>8 | FAULT DI                                                                                                    | AGNOSIS                                                                                                    | 50                                                                                                    |
| 7<br>8 | FAULT DI<br>CAN INTE<br>8.1 INSTRI                                                                                                    | AGNOSISERFACE SPECIFICATION                                                                                                    | 50<br>50                                                                                                 |
| 7<br>8 | FAULT DI<br>CAN INTE<br>8.1 INSTRU<br>8.1.1 BR                                                                                                    | AGNOSIS ERFACE SPECIFICATION JMENTATION AND CONTROL OADCAST MESSAGES                                                                                                    | <b>50</b><br><b>50</b>                                                                                   |
| 7<br>8 | FAULT DI<br>CAN INTE<br>8.1 INSTRU<br>8.1.1 BR<br>8.1.1.1                                                                                                    | AGNOSIS  ERFACE SPECIFICATION  JMENTATION AND CONTROL  OADCAST MESSAGES  VREP - VOLTAGE REGULATOR EXCITATION STATUS                                                                                                    | <b>50</b> 5050                                                                                           |
| 7<br>8 | FAULT DI<br>CAN INTE<br>8.1 INSTRU<br>8.1.1 BR<br>8.1.1.1<br>8.1.1.2                                                                                                    | AGNOSIS  ERFACE SPECIFICATION  JMENTATION AND CONTROL  OADCAST MESSAGES  VREP - VOLTAGE REGULATOR EXCITATION STATUS  VROM - VOLTAGE REGULATOR OPERATING MODE                                                                                                    | <b>50</b><br>50<br>50                                                                                    |
| 7<br>8 | FAULT DI<br>CAN INTE<br>8.1 INSTRU<br>8.1.1 BR<br>8.1.1.1<br>8.1.1.2<br>8.1.1.3                                                                                                    | AGNOSIS  ERFACE SPECIFICATION  JMENTATION AND CONTROL  OADCAST MESSAGES.  VREP - VOLTAGE REGULATOR EXCITATION STATUS.  VROM - VOLTAGE REGULATOR OPERATING MODE.  GAAC - GENERATOR AVERAGE BASIC AC QUANTITIES.                                                                                                    | 50<br>50<br>50<br>51                                                                                     |
| 7<br>8 | FAULT DI<br>CAN INTE<br>8.1 INSTRU<br>8.1.1 BR<br>8.1.1.1<br>8.1.1.2<br>8.1.1.3<br>8.1.1.4                                                                                                    | AGNOSIS  ERFACE SPECIFICATION  JMENTATION AND CONTROL  OADCAST MESSAGES  VREP - VOLTAGE REGULATOR EXCITATION STATUS  VROM - VOLTAGE REGULATOR OPERATING MODE  GAAC - GENERATOR AVERAGE BASIC AC QUANTITIES  GPAAC - GENERATOR PHASE A BASIC AC QUANTITIES                                                                                                    | 5050505151                                                                                               |
| 7<br>8 | FAULT DI<br>CAN INTE<br>8.1 INSTRU<br>8.1.1 BR<br>8.1.1.1<br>8.1.1.2<br>8.1.1.3<br>8.1.1.4<br>8.1.1.5                                                                                                    | AGNOSIS  ERFACE SPECIFICATION  JMENTATION AND CONTROL  OADCAST MESSAGES.  VREP - VOLTAGE REGULATOR EXCITATION STATUS  VROM - VOLTAGE REGULATOR OPERATING MODE  GAAC - GENERATOR AVERAGE BASIC AC QUANTITIES  GPAAC - GENERATOR PHASE A BASIC AC QUANTITIES  GPBAC - GENERATOR PHASE B BASIC AC QUANTITIES                                                                                                    | 50<br>50<br>51<br>51<br>51                                                                               |
| 7<br>8 | FAULT DI<br>CAN INTE<br>8.1 INSTRU<br>8.1.1 BR<br>8.1.1.1<br>8.1.1.2<br>8.1.1.3<br>8.1.1.4                                                                                                    | AGNOSIS                                                                                                    | <b>50</b>                                                                                                |
| 7<br>8 | FAULT DI<br>CAN INTE<br>8.1 INSTRU<br>8.1.1 BR<br>8.1.1.1<br>8.1.1.2<br>8.1.1.3<br>8.1.1.4<br>8.1.1.5                                                                                                    | AGNOSIS                                                                                                    | <b>50</b>                                                                                                |
| 7<br>8 | FAULT DI<br>CAN INTE<br>8.1 INSTRU<br>8.1.1 BR<br>8.1.1.1<br>8.1.1.2<br>8.1.1.3<br>8.1.1.4<br>8.1.1.5<br>8.1.1.6                                                                                                    | AGNOSIS                                                                                                    | <b>50</b>                                                                                                |
| 7<br>8 | FAULT DI CAN INTE 8.1 INSTRU 8.1.1 BR 8.1.1.1 8.1.1.2 8.1.1.3 8.1.1.4 8.1.1.5 8.1.1.6 8.1.1.7                                                                                                    | AGNOSIS                                                                                                    | 50<br>50<br>50<br>51<br>51<br>51<br>51<br>52<br>52                                                       |
| 7<br>8 | FAULT DI<br>CAN INTE<br>8.1 INSTRU<br>8.1.1 BR<br>8.1.1.1<br>8.1.1.2<br>8.1.1.3<br>8.1.1.4<br>8.1.1.5<br>8.1.1.6<br>8.1.1.7<br>8.1.1.8<br>8.1.1.9                                                                                        | AGNOSIS  ERFACE SPECIFICATION  JMENTATION AND CONTROL  OADCAST MESSAGES.  VREP - VOLTAGE REGULATOR EXCITATION STATUS.  VROM - VOLTAGE REGULATOR OPERATING MODE.  GAAC - GENERATOR AVERAGE BASIC AC QUANTITIES.  GPAAC - GENERATOR PHASE A BASIC AC QUANTITIES.  GPBAC - GENERATOR PHASE B BASIC AC QUANTITIES.  GPCAC - GENERATOR PHASE C BASIC AC QUANTITIES.  DM1 (DIAGNOSTIC MESSAGE 1).  PROPB 01 - AVR SETTINGS.  PROPB 02 - AVR EXTERNAL BIAS.                                                                                                    | 50<br>50<br>50<br>51<br>51<br>51<br>52<br>52<br>52                                                       |
| 7<br>8 | FAULT DI<br>CAN INTE<br>8.1 INSTRU<br>8.1.1 BR<br>8.1.1.1<br>8.1.1.2<br>8.1.1.3<br>8.1.1.4<br>8.1.1.5<br>8.1.1.6<br>8.1.1.7<br>8.1.1.8<br>8.1.1.9<br>8.1.1.10                                                                            | AGNOSIS  ERFACE SPECIFICATION  JMENTATION AND CONTROL  OADCAST MESSAGES                                                                                                    | 50<br>50<br>50<br>51<br>51<br>51<br>51<br>52<br>52<br>52<br>52                                           |
| 7<br>8 | FAULT DI  CAN INTE 8.1 INSTRU 8.1.1 BR 8.1.1.2 8.1.1.3 8.1.1.4 8.1.1.5 8.1.1.6 8.1.1.7 8.1.1.8 8.1.1.9 8.1.1.10 8.1.1.11                                                                                                    | AGNOSIS  ERFACE SPECIFICATION  JMENTATION AND CONTROL  OADCAST MESSAGES                                                                                                    | 50<br>50<br>50<br>51<br>51<br>51<br>51<br>52<br>52<br>52<br>52<br>53                                     |
| 7<br>8 | FAULT DI  CAN INTE 8.1 INSTRU 8.1.1 BR 8.1.1.1 8.1.1.2 8.1.1.3 8.1.1.4 8.1.1.5 8.1.1.6 8.1.1.7 8.1.1.8 8.1.1.9 8.1.1.10 8.1.1.11 8.1.1.12                                                                                                | AGNOSIS  ERFACE SPECIFICATION  JMENTATION AND CONTROL  OADCAST MESSAGES.  VREP - VOLTAGE REGULATOR EXCITATION STATUS.  VROM - VOLTAGE REGULATOR OPERATING MODE.  GAAC - GENERATOR AVERAGE BASIC AC QUANTITIES.  GPAAC - GENERATOR PHASE A BASIC AC QUANTITIES.  GPBAC - GENERATOR PHASE B BASIC AC QUANTITIES.  GPCAC - GENERATOR PHASE C BASIC AC QUANTITIES.  DM1 (DIAGNOSTIC MESSAGE 1).  PROPB 01 - AVR SETTINGS.  PROPB 02 - AVR EXTERNAL BIAS.  PROPB 03 - AVR STATUS AND VERSION.  PROPB 04 - AVR EXCITATION VALUES.  PROPB 32 - CONFIGURABLE CAN MESSAGE 1.                                                                                                    | 50<br>50<br>50<br>51<br>51<br>51<br>51<br>52<br>52<br>52<br>52<br>53                                     |
| 7<br>8 | FAULT DI  CAN INTE 8.1 INSTRU 8.1.1 BR 8.1.1.1 8.1.1.2 8.1.1.3 8.1.1.4 8.1.1.5 8.1.1.6 8.1.1.7 8.1.1.8 8.1.1.9 8.1.1.10 8.1.1.11 8.1.1.12 8.1.1.13                                                                                       | AGNOSIS  ERFACE SPECIFICATION  JMENTATION AND CONTROL  OADCAST MESSAGES  VREP - VOLTAGE REGULATOR EXCITATION STATUS  VROM - VOLTAGE REGULATOR OPERATING MODE  GAAC - GENERATOR AVERAGE BASIC AC QUANTITIES  GPAAC - GENERATOR PHASE A BASIC AC QUANTITIES  GPBAC - GENERATOR PHASE B BASIC AC QUANTITIES  GPCAC - GENERATOR PHASE C BASIC AC QUANTITIES  DM1 (DIAGNOSTIC MESSAGE 1)  PROPB 01 - AVR SETTINGS  PROPB 02 - AVR EXTERNAL BIAS  PROPB 03 - AVR STATUS AND VERSION  PROPB 04 - AVR EXCITATION VALUES  PROPB 32 - CONFIGURABLE CAN MESSAGE 1  PROPB 33 - CONFIGURABLE CAN MESSAGE 2                                                                                                    | 50<br>50<br>50<br>51<br>51<br>51<br>51<br>52<br>52<br>52<br>52<br>53<br>53                               |
| 7<br>8 | FAULT DI  CAN INTE 8.1 INSTRU 8.1.1 BR 8.1.1.1 8.1.1.2 8.1.1.3 8.1.1.4 8.1.1.5 8.1.1.6 8.1.1.7 8.1.1.8 8.1.1.9 8.1.1.10 8.1.1.11 8.1.1.12 8.1.1.13 8.1.2 CC                                                                              | AGNOSIS  ERFACE SPECIFICATION  JMENTATION AND CONTROL  OADCAST MESSAGES  VREP - VOLTAGE REGULATOR EXCITATION STATUS  VROM - VOLTAGE REGULATOR OPERATING MODE  GAAC - GENERATOR AVERAGE BASIC AC QUANTITIES  GPAAC - GENERATOR PHASE A BASIC AC QUANTITIES  GPBAC - GENERATOR PHASE B BASIC AC QUANTITIES  GPCAC - GENERATOR PHASE C BASIC AC QUANTITIES  DM1 (DIAGNOSTIC MESSAGE 1)  PROPB 01 - AVR SETTINGS  PROPB 02 - AVR EXTERNAL BIAS  PROPB 03 - AVR STATUS AND VERSION  PROPB 04 - AVR EXCITATION VALUES  PROPB 32 - CONFIGURABLE CAN MESSAGE 1  PROPB 33 - CONFIGURABLE CAN MESSAGE 2                                                                                                    | 50<br>50<br>50<br>51<br>51<br>51<br>51<br>52<br>52<br>52<br>52<br>53<br>53<br>54<br>54                   |
| 7<br>8 | FAULT DI  CAN INTE 8.1 INSTRU 8.1.1 BR 8.1.1.1 8.1.1.2 8.1.1.3 8.1.1.4 8.1.1.5 8.1.1.6 8.1.1.7 8.1.1.8 8.1.1.9 8.1.1.10 8.1.1.11 8.1.1.12 8.1.1.13 8.1.2 CC 8.1.2.1                                                                      | AGNOSIS  ERFACE SPECIFICATION  JMENTATION AND CONTROL  OADCAST MESSAGES.  VREP - VOLTAGE REGULATOR EXCITATION STATUS.  VROM - VOLTAGE REGULATOR OPERATING MODE.  GAAC - GENERATOR AVERAGE BASIC AC QUANTITIES.  GPAAC - GENERATOR PHASE A BASIC AC QUANTITIES.  GPBAC - GENERATOR PHASE B BASIC AC QUANTITIES.  GPCAC - GENERATOR PHASE C BASIC AC QUANTITIES.  DM1 (DIAGNOSTIC MESSAGE 1).  PROPB 01 - AVR SETTINGS.  PROPB 02 - AVR EXTERNAL BIAS.  PROPB 03 - AVR STATUS AND VERSION.  PROPB 04 - AVR EXCITATION VALUES.  PROPB 32 - CONFIGURABLE CAN MESSAGE 1  PROPB 33 - CONFIGURABLE CAN MESSAGE 2  NTROL MESSAGES.  VOLTAGE BIAS.                                                                                                    | 50<br>50<br>50<br>51<br>51<br>51<br>51<br>52<br>52<br>52<br>52<br>53<br>53<br>54<br>54                   |
| 7<br>8 | FAULT DI  CAN INTE 8.1 INSTRU 8.1.1 BR 8.1.1.1 8.1.1.2 8.1.1.3 8.1.1.4 8.1.1.5 8.1.1.6 8.1.1.7 8.1.1.8 8.1.1.9 8.1.1.10 8.1.1.11 8.1.1.12 8.1.1.13 8.1.2 CC 8.1.2.1 8.1.2.2                                                              | AGNOSIS  ERFACE SPECIFICATION  JMENTATION AND CONTROL  OADCAST MESSAGES.  VREP - VOLTAGE REGULATOR EXCITATION STATUS.  VROM - VOLTAGE REGULATOR OPERATING MODE.  GAAC - GENERATOR AVERAGE BASIC AC QUANTITIES.  GPAAC - GENERATOR PHASE A BASIC AC QUANTITIES.  GPBAC - GENERATOR PHASE B BASIC AC QUANTITIES.  GPCAC - GENERATOR PHASE C BASIC AC QUANTITIES.  DM1 (DIAGNOSTIC MESSAGE 1).  PROPB 01 - AVR SETTINGS.  PROPB 02 - AVR EXTERNAL BIAS.  PROPB 03 - AVR STATUS AND VERSION.  PROPB 04 - AVR EXCITATION VALUES.  PROPB 32 - CONFIGURABLE CAN MESSAGE 1  PROPB 33 - CONFIGURABLE CAN MESSAGE 2  INTROL MESSAGES.  VOLTAGE BIAS.  ALTERNATIVE CONFIGURATION.                                                                                                  | 50<br>50<br>50<br>51<br>51<br>51<br>51<br>52<br>52<br>52<br>52<br>52<br>53<br>53<br>54<br>54             |
| 7<br>8 | FAULT DI  CAN INTE 8.1 INSTRU 8.1.1 BR 8.1.1.1 8.1.1.2 8.1.1.3 8.1.1.4 8.1.1.5 8.1.1.6 8.1.1.7 8.1.1.8 8.1.1.9 8.1.1.10 8.1.1.11 8.1.1.12 8.1.1.13 8.1.2 CC 8.1.2.1 8.1.2.2 8.1.2.3                                                      | AGNOSIS  ERFACE SPECIFICATION  JMENTATION AND CONTROL  OADCAST MESSAGES.  VREP - VOLTAGE REGULATOR EXCITATION STATUS.  VROM - VOLTAGE REGULATOR OPERATING MODE.  GAAC - GENERATOR AVERAGE BASIC AC QUANTITIES.  GPAAC - GENERATOR PHASE A BASIC AC QUANTITIES.  GPBAC - GENERATOR PHASE B BASIC AC QUANTITIES.  GPCAC - GENERATOR PHASE C BASIC AC QUANTITIES.  DM1 (DIAGNOSTIC MESSAGE 1).  PROPB 01 - AVR SETTINGS.  PROPB 02 - AVR EXTERNAL BIAS.  PROPB 03 - AVR STATUS AND VERSION.  PROPB 04 - AVR EXCITATION VALUES.  PROPB 32 - CONFIGURABLE CAN MESSAGE 1  PROPB 33 - CONFIGURABLE CAN MESSAGE 2  INTROL MESSAGES.  VOLTAGE BIAS.  ALTERNATIVE CONFIGURATION.  STABILITY SELECTION.                                                                            | 50<br>50<br>50<br>51<br>51<br>51<br>51<br>52<br>52<br>52<br>52<br>52<br>53<br>53<br>54<br>54<br>55<br>55 |
| 7 8 8  | FAULT DI  CAN INTE 8.1 INSTRU 8.1.1 BR 8.1.1.1 8.1.1.2 8.1.1.3 8.1.1.4 8.1.1.5 8.1.1.6 8.1.1.7 8.1.1.8 8.1.1.9 8.1.1.10 8.1.1.11 8.1.1.12 8.1.1.13 8.1.2 CC 8.1.2.1 8.1.2.2 8.1.2.3 8.1.2.4                                              | RFACE SPECIFICATION  JMENTATION AND CONTROL  OADCAST MESSAGES  VREP - VOLTAGE REGULATOR EXCITATION STATUS  VROM - VOLTAGE REGULATOR OPERATING MODE  GAAC - GENERATOR AVERAGE BASIC AC QUANTITIES  GPAAC - GENERATOR PHASE A BASIC AC QUANTITIES  GPBAC - GENERATOR PHASE B BASIC AC QUANTITIES  GPCAC - GENERATOR PHASE C BASIC AC QUANTITIES  DM1 (DIAGNOSTIC MESSAGE 1).  PROPB 01 - AVR SETTINGS  PROPB 02 - AVR EXTERNAL BIAS  PROPB 03 - AVR STATUS AND VERSION  PROPB 04 - AVR EXCITATION VALUES  PROPB 32 - CONFIGURABLE CAN MESSAGE 1  PROPB 33 - CONFIGURABLE CAN MESSAGE 2  INTROL MESSAGES  VOLTAGE BIAS  ALTERNATIVE CONFIGURATION  STABILITY SELECTION  DE-EXCITE COMMAND                                                                                  | 50 50 50 50 50 51 51 51 51 52 52 52 52 52 53 53 54 54 55 55                                              |
| 7 8 8  | FAULT DI  CAN INTE 8.1 INSTRU 8.1.1 BR 8.1.1.1 8.1.1.2 8.1.1.3 8.1.1.4 8.1.1.5 8.1.1.6 8.1.1.7 8.1.1.8 8.1.1.9 8.1.1.10 8.1.1.11 8.1.1.12 8.1.1.13 8.1.2 CO 8.1.2.1 8.1.2.2 8.1.2.3 8.1.2.4 8.2 CONFIG                                   | RFACE SPECIFICATION  JMENTATION AND CONTROL  OADCAST MESSAGES  VREP - VOLTAGE REGULATOR EXCITATION STATUS  VROM - VOLTAGE REGULATOR OPERATING MODE  GAAC - GENERATOR AVERAGE BASIC AC QUANTITIES  GPAAC - GENERATOR PHASE A BASIC AC QUANTITIES  GPBAC - GENERATOR PHASE B BASIC AC QUANTITIES  GPCAC - GENERATOR PHASE C BASIC AC QUANTITIES  DM1 (DIAGNOSTIC MESSAGE 1).  PROPB 01 - AVR SETTINGS  PROPB 02 - AVR EXTERNAL BIAS  PROPB 03 - AVR STATUS AND VERSION  PROPB 04 - AVR EXCITATION VALUES  PROPB 32 - CONFIGURABLE CAN MESSAGE 1  PROPB 33 - CONFIGURABLE CAN MESSAGE 2  INTROL MESSAGES  VOLTAGE BIAS  ALTERNATIVE CONFIGURATION  STABILITY SELECTION  DE-EXCITE COMMAND  GURATION                                                                        | 50 50 50 50 50 51 51 51 51 52 52 52 52 52 53 53 53 54 54 55 55 55 55                                     |
| 7 8 8  | FAULT DI  CAN INTE 8.1 INSTRU 8.1.1 BR 8.1.1.2 8.1.1.3 8.1.1.4 8.1.1.5 8.1.1.6 8.1.1.7 8.1.1.8 8.1.1.9 8.1.1.10 8.1.1.11 8.1.1.12 8.1.1.13 8.1.2 CO 8.1.2.1 8.1.2.2 8.1.2.3 8.1.2.4 8.2 CONFIG 8.2.1 ME                                  | AGNOSIS  ERFACE SPECIFICATION  JMENTATION AND CONTROL  OADCAST MESSAGES.  VREP - VOLTAGE REGULATOR EXCITATION STATUS.  VROM - VOLTAGE REGULATOR OPERATING MODE.  GAAC - GENERATOR AVERAGE BASIC AC QUANTITIES.  GPAAC - GENERATOR PHASE A BASIC AC QUANTITIES.  GPBAC - GENERATOR PHASE B BASIC AC QUANTITIES.  GPCAC - GENERATOR PHASE C BASIC AC QUANTITIES.  DM1 (DIAGNOSTIC MESSAGE 1).  PROPB 01 - AVR SETTINGS.  PROPB 02 - AVR EXTERNAL BIAS.  PROPB 03 - AVR STATUS AND VERSION.  PROPB 04 - AVR EXCITATION VALUES.  PROPB 32 - CONFIGURABLE CAN MESSAGE 1  PROPB 33 - CONFIGURABLE CAN MESSAGE 2  ENTROL MESSAGES.  VOLTAGE BIAS.  ALTERNATIVE CONFIGURATION.  STABILITY SELECTION.  DE-EXCITE COMMAND.  GURATION.  SSAGE FORMAT.                              | 50 50 50 50 50 51 51 51 51 52 52 52 52 52 52 53 53 54 54 55 55 55 55 55                                  |
| 7 8 8  | FAULT DI  CAN INTE 8.1 INSTRU 8.1.1 BR 8.1.1.1 8.1.1.2 8.1.1.3 8.1.1.4 8.1.1.5 8.1.1.6 8.1.1.7 8.1.1.8 8.1.1.9 8.1.1.10 8.1.1.11 8.1.1.12 8.1.1.13 8.1.2 CO 8.1.2.1 8.1.2.2 8.1.2.3 8.1.2.4 8.2 CONFIG 8.2.1 ME 8.2.2 DA                 | AGNOSIS  ERFACE SPECIFICATION  JMENTATION AND CONTROL  OADCAST MESSAGES.  VREP - VOLTAGE REGULATOR EXCITATION STATUS.  VROM - VOLTAGE REGULATOR OPERATING MODE.  GAAC - GENERATOR AVERAGE BASIC AC QUANTITIES.  GPAAC - GENERATOR PHASE A BASIC AC QUANTITIES.  GPBAC - GENERATOR PHASE B BASIC AC QUANTITIES.  GPCAC - GENERATOR PHASE C BASIC AC QUANTITIES.  DM1 (DIAGNOSTIC MESSAGE 1).  PROPB 01 - AVR SETTINGS.  PROPB 02 - AVR EXTERNAL BIAS.  PROPB 03 - AVR STATUS AND VERSION.  PROPB 04 - AVR EXCITATION VALUES.  PROPB 32 - CONFIGURABLE CAN MESSAGE 1  PROPB 33 - CONFIGURABLE CAN MESSAGE 2  INTROL MESSAGES.  VOLTAGE BIAS.  ALTERNATIVE CONFIGURATION.  STABILITY SELECTION.  DE-EXCITE COMMAND.  GURATION.  SSAGE FORMAT.  TA BYTE FORMAT.             | 50 50 50 50 50 51 51 51 51 52 52 52 52 52 52 53 53 54 54 55 55 55 55 55 55                               |
| 7 8 8  | FAULT DI  CAN INTE 8.1 INSTRU 8.1.1 BR 8.1.1.1 8.1.1.2 8.1.1.3 8.1.1.4 8.1.1.5 8.1.1.6 8.1.1.7 8.1.1.8 8.1.1.9 8.1.1.10 8.1.1.11 8.1.1.12 8.1.1.13 8.1.2 CO 8.1.2.1 8.1.2.2 8.1.2.3 8.1.2.4 8.2 CONFIG 8.2.1 ME 8.2.2 DA 8.2.2.1         | AGNOSIS  ERFACE SPECIFICATION  JMENTATION AND CONTROL  OADCAST MESSAGES.  VREP - VOLTAGE REGULATOR EXCITATION STATUS  VROM - VOLTAGE REGULATOR OPERATING MODE.  GAAC - GENERATOR AVERAGE BASIC AC QUANTITIES  GPAAC - GENERATOR PHASE A BASIC AC QUANTITIES.  GPBAC - GENERATOR PHASE B BASIC AC QUANTITIES.  GPCAC - GENERATOR PHASE C BASIC AC QUANTITIES.  DM1 (DIAGNOSTIC MESSAGE 1).  PROPB 01 - AVR SETTINGS.  PROPB 02 - AVR EXTERNAL BIAS.  PROPB 03 - AVR STATUS AND VERSION.  PROPB 04 - AVR EXCITATION VALUES.  PROPB 33 - CONFIGURABLE CAN MESSAGE 1  PROPB 33 - CONFIGURABLE CAN MESSAGE 2  INTROL MESSAGES.  VOLTAGE BIAS.  ALTERNATIVE CONFIGURATION.  STABILITY SELECTION.  DE-EXCITE COMMAND.  GURATION  ESSAGE FORMAT  TA BYTE FORMAT.  WRITE COMMAND | 50 50 50 50 50 51 51 51 51 52 52 52 52 52 53 53 54 54 55 55 55 55 55 55 56                               |
| 7 8 8  | FAULT DI  CAN INTE 8.1 INSTRU 8.1.1 BR 8.1.1.1 8.1.1.2 8.1.1.3 8.1.1.4 8.1.1.5 8.1.1.6 8.1.1.7 8.1.1.8 8.1.1.9 8.1.1.10 8.1.1.11 8.1.1.12 8.1.1.13 8.1.2 CC 8.1.2.1 8.1.2.2 8.1.2.3 8.1.2.4 8.2 CONFIG 8.2.1 ME 8.2.2 DA 8.2.2.1 8.2.2.2 | AGNOSIS  ERFACE SPECIFICATION  JMENTATION AND CONTROL  OADCAST MESSAGES.  VREP - VOLTAGE REGULATOR EXCITATION STATUS.  VROM - VOLTAGE REGULATOR OPERATING MODE.  GAAC - GENERATOR AVERAGE BASIC AC QUANTITIES.  GPAAC - GENERATOR PHASE A BASIC AC QUANTITIES.  GPBAC - GENERATOR PHASE B BASIC AC QUANTITIES.  GPCAC - GENERATOR PHASE C BASIC AC QUANTITIES.  DM1 (DIAGNOSTIC MESSAGE 1).  PROPB 01 - AVR SETTINGS.  PROPB 02 - AVR EXTERNAL BIAS.  PROPB 03 - AVR STATUS AND VERSION.  PROPB 04 - AVR EXCITATION VALUES.  PROPB 32 - CONFIGURABLE CAN MESSAGE 1  PROPB 33 - CONFIGURABLE CAN MESSAGE 2  INTROL MESSAGES.  VOLTAGE BIAS.  ALTERNATIVE CONFIGURATION.  STABILITY SELECTION.  DE-EXCITE COMMAND.  GURATION.  SSAGE FORMAT.  TA BYTE FORMAT.             | 50 50 50 50 50 51 51 51 51 52 52 52 52 52 53 53 54 54 55 55 55 55 55 55 56                               |

## DSEA109 Operator Manual

| 9.1 WARRANTY                     |                 |
|----------------------------------|-----------------|
| 9 MAINTENANCE, SPARES, REPAIR AI | ID SEDVICING 64 |
| 8.2.4.2 DIP SWITCH POSITION LIST | 60              |
| 8.2.4.1 STATUS FLAG LIST         | 59              |
| 8.2.4 DATA ADDRESSES             | 58              |
| 8.2.3 ERROR CODES                | 58              |
| 8.2.2.4 ALARM RESET COMMAND      | 57              |

## 1 INTRODUCTION

WARNING!: LIVE PARTS exist within the AVR. To avoid damage to persons and/or property, only qualified personnel, having full understanding of the application must install the product.

This document details the installation and operation requirements of the DSEA109 AVR and is part of the DSEGenset® range of products.

The manual forms part of the product and should be kept for the entire life of the product. If the product is passed or supplied to another party, ensure that this document is passed to them for reference purposes.

This is not a *controlled document*. DSE do not automatically inform on updates. Any future updates of this document are included on the DSE website at <a href="https://www.deepseaelectronics.com">www.deepseaelectronics.com</a>

The DSE Configuration Suite PC Software allows alteration of selected operational sequences, timers, alarms and operational sequences.

The module is housed in a robust plastic case suitable for panel mounting. Connections to the module are via spade terminals.

#### 1.1 CLARIFICATION OF NOTIFICATION

Highlights an essential element of a procedure to ensure correctness.

Indicates a procedure or practice, which, if not strictly observed, could result in damage or destruction of equipment.

Indicates a procedure or practice, which could result in injury to personnel or loss of life if not followed correctly.

#### Introduction

# 1.2 GLOSSARY OF TERMS

| Term    | Description                                                                         |  |
|---------|-------------------------------------------------------------------------------------|--|
| DSEA000 | All AVRs in the DSEAxxx range.                                                      |  |
| DSEAxxx |                                                                                     |  |
| DSEA109 | DSEA109 AVR                                                                         |  |
| AVR     | Automatic Voltage Regulator                                                         |  |
|         | An electronic device designed to automatically maintain a constant voltage          |  |
|         | output level of a generator.                                                        |  |
| CAN     | Controller Area Network                                                             |  |
|         | Vehicle standard to allow digital devices to communicate to one another.            |  |
| CT      | Current Transformer                                                                 |  |
|         | An electrical device that takes a large AC current and scales it down by a fixed    |  |
|         | ratio to a smaller current.                                                         |  |
| BMS     | Building Management System                                                          |  |
|         | A digital/computer based control system for a building's infrastructure.            |  |
| DM1     | Diagnostic Message 1                                                                |  |
|         | A DTC that is currently active on the engine ECU.                                   |  |
| DTC     | Diagnostic Trouble Code                                                             |  |
|         | The name for the entire fault code sent by an engine ECU.                           |  |
| FMI     | Failure Mode Indicator                                                              |  |
|         | A part of DTC that indicates the type of failure, e.g. high, low, open circuit etc. |  |
| HMI     | Human Machine Interface                                                             |  |
|         | A device that provides a control and visualisation interface between a human        |  |
|         | and a process or machine.                                                           |  |
| IEEE    | Institute of Electrical and Electronics Engineers                                   |  |
| LED     | Light Emitting Diode                                                                |  |
| OC      | Occurrence Count                                                                    |  |
| DOM     | A part of DTC that indicates the number of times that failure has occurred.         |  |
| PGN     | Parameter Group Number                                                              |  |
|         | A CANbus address for a set of parameters that relate to the same topic and          |  |
| DMC     | share the same transmission rate.                                                   |  |
| PMG     | Permanent Magnet Generator                                                          |  |
|         | A Generator that controls the alternator excitation voltage via a Permanent         |  |
| CDN     | Magnet type alternator (typically attached the shaft of the main alternator).       |  |
| SPN     | Suspect Parameter Number                                                            |  |
|         | A part of DTC that indicates what the failure is, e.g. oil pressure, coolant        |  |
|         | temperature, turbo pressure etc.                                                    |  |

Page 7 of 62 057-295 ISSUE: 2

#### 1.3 BIBLIOGRAPHY

This document refers to, and is referred by the following DSE publications which are obtained from the DSE website: <a href="www.deepseaelectronics.com">www.deepseaelectronics.com</a> or by contacting DSE technical support: <a href="www.deepseaelectronics.com">support@deepseaelectronics.com</a>.

#### 1.3.1 INSTALLATION INSTRUCTIONS

Installation instructions are supplied with the product in the box and are intended as a 'quick start' guide only.

| <b>DSE Part</b> | Description                             |
|-----------------|-----------------------------------------|
| 053-245         | DSEA109 Installation Instructions Sheet |

#### **1.3.2 MANUALS**

Product manuals are obtained from the DSE website: <a href="www.deepseaelectronics.com">www.deepseaelectronics.com</a> or by contacting DSE technical support: <a href="support@deepseaelectronics.com">support@deepseaelectronics.com</a>.

| DSE Part | Description                                                         |
|----------|---------------------------------------------------------------------|
| 057-151  | DSE Configuration Suite PC Software Installation & Operation Manual |
| 057-294  | DSEA109 Configuration Suite PC Software Manual                      |

#### 1.3.3 TRAINING GUIDES

Training guides are provided as 'hand-out' sheets on specific subjects during training sessions and contain specific information regarding to that subject.

| <b>DSE Part</b> | Description                    |
|-----------------|--------------------------------|
| 056-001         | Four Steps To Synchronising    |
| 056-005         | Using CTs With DSE Products    |
| 056-026         | kVA, kW, kvar and Power Factor |
| 056-069         | Firmware Update                |

#### 1.3.4 OTHER

The following third party documents are also referred to:

| ISBN          | Description                                                                |
|---------------|----------------------------------------------------------------------------|
| 1-55937-879-4 | IEEE Std C37.2-1996 IEEE Standard Electrical Power System Device Function  |
|               | Numbers and Contact Designations. Published by Institute of Electrical and |
|               | Electronics Engineers Inc                                                  |

## 2 SPECIFICATIONS

## 2.1 REQUIREMENTS FOR UL CERTIFICATION

WARNING!: More than one live circuit exists, refer to section entitled *Typical Wiring Diagram* elsewhere in this document

| Description               | Specification                                                                                                    |
|---------------------------|----------------------------------------------------------------------------------------------------|
| Conductors                | CAUTION!: For applications in the US, the DSEA109 is rated as PD3 for 0 V to 430 V and PD2 for 430 V to 600 V. For applications in Canada, the DSEA109 is rated as PD3 for 0 V to 300 V and PD2 for 300 V to 600 V                                                                                                    |
|                           | Conductor protection must be provided in accordance with NFPA 70, Article 240  Law year to a single (25.1) on less) must be supplied from the applies starting.                                                                                                    |
|                           | <ul> <li>Low voltage circuits (35 V or less) must be supplied from the engine starting<br/>battery or an isolated secondary circuit.</li> </ul>                                                                                                    |
|                           | • The communication, sensor, and/or battery derived circuit conductors shall be separated and secured to maintain at least ¼" (6 mm) separation from the generator and mains connected circuit conductors unless all conductors are rated 600 V or greater.                                                                                                    |
| Current Inputs            | Must be connected through UL Listed or Recognized isolating current transformers with the secondary rating of 5 A max.                                                                                                    |
| Communication<br>Circuits | CAUTION!: The communication port is for temporary use and service access only by qualified service personnel only. Use appropriate Personal Protective Equipment (PPE) during connection as risk of potential shock hazard.                                                                                                    |
|                           | Must be connected to communication circuits of UL Listed equipment.                                                                                                    |
| Mounting                  | <ul> <li>Suitable for flat surface mounting in Open Type Device Enclosure Type rating with surrounding air temperature -22 °F to +158 °F (-30 °C to +70 °C)</li> <li>Suitable for pollution degree 3 environments when voltage sensing inputs do not exceed 300 V. When used to monitor voltages over 300 V device to be installed in an unventilated or filtered ventilation enclosure to maintain a pollution degree 2 environment.</li> </ul> |
| Operating<br>Temperature  | • -22 °F to +158 °F (-30 °C to +70 °C)                                                                                                    |

## 2.2 TERMINAL SPECIFICATION

| Connection Type       | Description              | Specifiction                                                                                 |
|-----------------------|--------------------------|----------------------------------------------------------------------------------------------|
|                       | Terminal Block           | Two-part connector. Male part fitted to module. Female part supplied in module packing case. |
| CAN port              | Minimum Wire Size        | 0.25 mm <sup>2</sup> (AWG 24)                                                                |
| CAN port              | Maximum Wire Size        | 3.0 mm <sup>2</sup> (AWG 12)                                                                 |
|                       | Tightening Torque        | 0.5 Nm                                                                                       |
|                       | (Wire Clamp)             | (4.42 lbf.in)                                                                                |
|                       | Tightening Torque        | 0.5 Nm                                                                                       |
|                       | (Connector to Connector) | (4.42 lbf.in)                                                                                |
| All other connections | Spade Terminals          | 6.3 mm male spade terminal fitted to module                                                  |

Page 9 of 62 057-295 ISSUE: 2

## 2.3 PMG / AUXILIARY WINDING / SHUNT SUPPLY

NOTE: The DSEA109 AVR is suitable for alternators with *PMG*, *Auxiliary Winding* or *Shunt* connections.

**CAUTION!**: The source powering the AVR must have inrush protection if it's internal impedance is less than 3  $\Omega$ . This is typically the case when using a bench power supply. Failure to do so may result in the power source becoming damaged.

| Parameter   | Description                                     |
|-------------|-------------------------------------------------|
| Arrangement | Single phase or phase to phase voltage.         |
| Voltage     | 100 V AC to 270 V AC between terminals U, V & W |
| Frequency   | 40 Hz to 400 Hz.                                |

#### 2.4 GENERATOR VOLTAGE AND FREQUENCY SENSING

| Parameter                     | Description                                                    |  |
|-------------------------------|----------------------------------------------------------------|--|
| Arrangement                   | Single phase or phase to phase voltage.                        |  |
| Measurement Method            | True RMS up to 11 <sup>th</sup> harmonic.                      |  |
| Primary To Ground Resistance  | >4 MΩ from each phase to <i>A</i> - and <i>P</i> 2 (internally |  |
| Filliary to Ground Resistance | connected).                                                    |  |
| Phase to Phase Resistance     | 600 kΩ between terminals.                                      |  |
| Voltage                       | 15 V AC to 600 V AC between terminals.                         |  |
| Voltage Accuracy              | ±0.5 % of full scale.                                          |  |
| Maximum Common Mode Voltage   | 500 V.                                                         |  |
| Frequency                     | 40 Hz to 65 Hz.                                                |  |
| Frequency Accuracy            | ±0.2 Hz.                                                       |  |

#### 2.5 GENERATOR CURRENT MEASUREMENT

The AVR measures current in a chosen phase for the purposes of quadrature droop using terminals *S1* and *S2*. For further details, refer to the section entitled *Quadrature Droop* elsewhere in this document.

| Parameter                  | Description                                                     |
|----------------------------|-----------------------------------------------------------------|
| Arrangement                | Single phase on any phase.                                      |
| Measurement Method         | True RMS up to 11 <sup>th</sup> harmonic.                       |
| Maximum Continuous Current | 5 A                                                             |
| Burden on the CT           | 0.25 VA                                                         |
| Common Mode Offset         | ±1 V peak from S2 terminal to A- and P2 (internally connected). |
| Accuracy                   | ±1 % of Nominal (5 A) excluding CT error.                       |
| Droop Adjustment           | 0% to 10%                                                       |

## 2.6 EXTERNAL VOLTAGE BIAS

External voltage bias inputs allow an external circuit to influence the output of the generator.

| Parameter                                                        | Description                                                  |
|------------------------------------------------------------------|--------------------------------------------------------------|
| Potentiometer Bias Input (terminals <i>P1</i> and <i>P2</i> )    | $0~\Omega$ to $5~k\Omega$                                    |
| DC Voltage Bias Input Range (terminals <i>A1</i> and <i>A2</i> ) | -10 V to 10 V                                                |
| DC Voltage Bias Input Impedance                                  | > 10 kΩ                                                      |
| Resistive Bias Range                                             | ±1% to ±16% of Nominal Voltage set using PC software         |
| DC Voltage Bias Range                                            | ±1% / V to ±16% / V of Nominal Voltage set using PC software |

### 2.7 EXCITER FIELD OUTPUT

| Parameter                  | Description    |
|----------------------------|----------------|
| Exciter Winding Impedance  | 5 Ω to 50 Ω.   |
| Exciter Winding Inductance | 0.3 H to 1.2 H |

#### 2.7.1 CONTINUOUS RATINGS

Continuous rating is subject to output power being 500 W or below.

| Parameter      | Description         |
|----------------|---------------------|
| Output Voltage | 0 V DC to 100 V DC. |
| Output Current | 0 A DC to 7 A DC.   |

## 2.7.2 PEAK CONDITIONS

Peak conditions are for a maximum of 10 seconds.

| Parameter                 | Description              |
|---------------------------|--------------------------|
| Output Voltage (Overload) | 150 V DC for 10 seconds. |
| Output Current (Overload) | 15 A DC for 10 seconds.  |

Page 11 of 62 057-295 ISSUE: 2

## 2.8 OUTPUT POWER LIMITATION CURVES

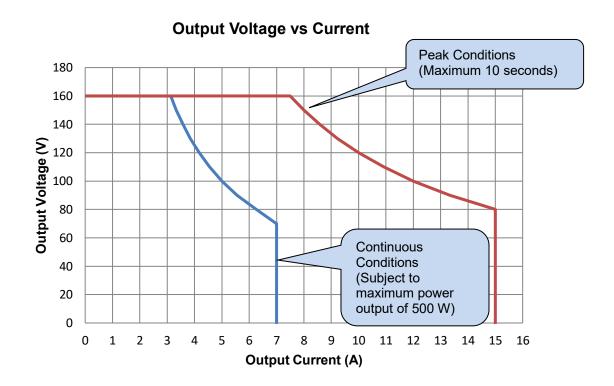

## **Exciter Power & Current vs Resistance**

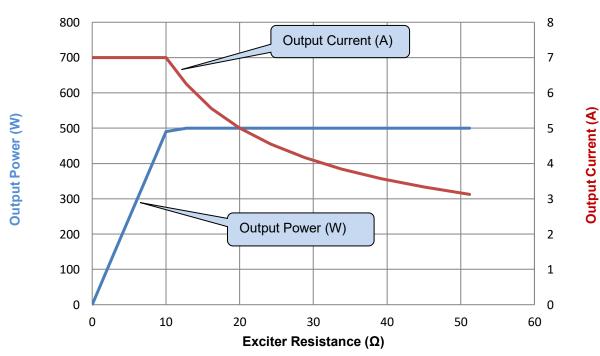

# 2.9 DIMENSIONS

| Parameter             | Description                                           |  |
|-----------------------|-------------------------------------------------------|--|
| Overall Size          | 180 mm x 145 mm x 61 mm                               |  |
|                       | (7.0 " x 5.7 " x 2.4 ")                               |  |
| Mounting Type         | Screw Mounting to Chassis.                            |  |
| Mounting Holes        | Suitable for M5 bolts/screws. Outside diameter 5.5 mm |  |
| _                     | (Outside diameter 0.2 ")                              |  |
| Mounting Hole Centres | 150 mm x 120 mm                                       |  |
|                       | (5.9 " x 4.7 ")                                       |  |

## 2.10 TEMPERATURE

| Parameter             | Description          |
|-----------------------|----------------------|
| Operating Temperature | -40 °C to +70 °C     |
|                       | (-40 °F to +158 °F)  |
| Storage Temperature   | -40 °C to +85 °C     |
|                       | (-40 °F to + 185 °F) |

# **2.11 WEIGHT**

| Parameter      | Description |
|----------------|-------------|
| Shipped Weight | 0.68 kg     |
| Module Weight  | 0.62 kg     |

Page 13 of 62 057-295 ISSUE: 2

## 2.12 COMMUNICATIONS

#### 2.12.1 CAN

NOTE: For further details of CAN communication, see the section entitled CAN Interface Specification elsewhere in this document.

| Parameter   | Description                                   |
|-------------|-----------------------------------------------|
| Protocol    | S.A.E. J1939.                                 |
| Bit Rate    | 250 kb/s                                      |
| Isolation   | ±2.5 kVrms                                    |
| Termination | External 120 Ω termination resistor required. |

#### 2.12.2 CONFIGURATION PORT

NOTE: For further details of module configuration, refer to DSE Publication: 057-283 DSEA109 Configuration Suite PC Software Manual.

Caution: Do not disconnect the USB from DSE815 whilst it is connected to the AVR. Doing so results in loss of voltage control and potential damage to the generator.

WARNING! As the AVR is isolated from ground it is possible that the configuration is live during operation.

In conjunction with the DSE815 Configuration Interface, the Configuration Port is provided to give a simple means of connection between a PC and the controller.

Using the DSE Configuration Suite Software, the operator is then able to monitor the device and perform reset operations.

Additionally, the various operating parameters are available to be viewed or changed.

To connect a module to a PC by USB, the following items are required:

DSEA109

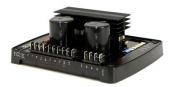

• DSE815 Configuration Interface

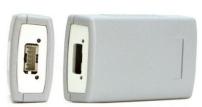

DSE Configuration Suite PC Software (available from www.deepseaelectronics.com).

Page 15 of 62 057-295 ISSUE: 2

## 3 INSTALLATION

WARNING!: LIVE PARTS exist within the AVR. When powered avoid contact with components and terminals. Terminals remain live for up to 70 seconds after shutdown. Do not touch during this time. Only qualified personnel, having full understanding of the application must install the product.

The AVR is designed to be mounted on the control panel chassis or within the alternator housing utilising the integral mounting holes. For dimension and mounting details, see the section entitled *Dimensions* elsewhere in this document.

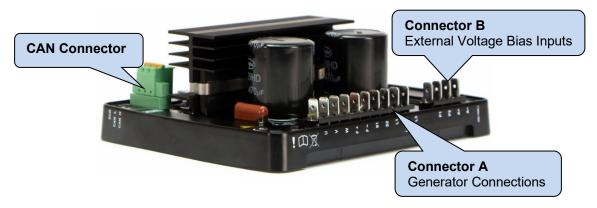

#### 3.1 USER CONNECTIONS

#### 3.1.1 CONNECTOR A - GENERATOR CONNECTIONS

| Terminal | Function                                                                    | Recommended Size            |
|----------|-----------------------------------------------------------------------------|-----------------------------|
| U        | Connection to the L1 terminal of the PMG Winding.                           | 2.5 mm <sup>2</sup> (AWG13) |
| V        | Connection to the L2 terminal of the PMG Winding.                           | 2.5 mm <sup>2</sup> (AWG13) |
| W        | Connection to the L3 terminal of the PMG Winding.                           | 2.5 mm <sup>2</sup> (AWG13) |
| F+       | Connection to the positive terminal of the generator Exciter Field Winding. | 2.5 mm² (AWG13)             |
| F-       | Connection to the negative terminal of the generator Exciter Field Winding. | 2.5 mm² (AWG13)             |
| S1       | Connection to the Droop CT S1 terminal.                                     | 2.5 mm <sup>2</sup> (AWG13) |
| S2       | Connection to the Droop CT S2 terminal.                                     | 2.5 mm <sup>2</sup> (AWG13) |
| L1       | Connection to L1 of the generator AC output phase.                          | 2.5 mm <sup>2</sup> (AWG13) |
| N (L2)   | Connection to N or L2 of the generator AC output phase.                     | 2.5 mm <sup>2</sup> (AWG13) |
| L3       | Connection to L3 of the generator AC output phase.                          | 2.5 mm <sup>2</sup> (AWG13) |

#### 3.1.2 CONNECTOR B - EXTERNAL VOLTAGE BIAS INPUT

| Terminal | Function                                                                 | Recommended Size |
|----------|--------------------------------------------------------------------------|------------------|
| P1       | Connection to one side of a remote 5 $k\Omega$ adjustment potentiometer. | 1.0 mm² (AWG18)  |
| P2       | Connection to one side of a remote 5 $k\Omega$ adjustment potentiometer. | 1.0 mm² (AWG18)  |
| A+       | -10 V to 10 V remote adjustment input positive terminal.                 | 1.0 mm² (AWG18)  |
| A-       | -10 V to 10 V remote adjustment input negative terminal.                 | 1.0 mm² (AWG18)  |

#### 3.1.3 CAN CONNECTOR

NOTE: Screened 120  $\Omega$  impedance cable specified for use with CAN must be used for the CAN link.

DSE stock and supply Belden cable 9841 which is a high quality 120  $\Omega$  impedance cable suitable for CAN use (DSE part number 016-030)

NOTE: As a termination resistor is internally fitted to the controller, the controller must be the 'first' unit on the DSENet<sup>®</sup> link. A termination resistor MUST be fitted to the 'last' unit on the DSENet<sup>®</sup> link. For connection details, refer to section entitled *Typical Wiring Diagram* elsewhere in this document.

| Terminal | Function                                        | Recommended Size    |
|----------|-------------------------------------------------|---------------------|
| CAN Port | Connection to the CAN H connection of the AVR   | 0.5 mm <sup>2</sup> |
| Н        |                                                 | AWG 20              |
| CAN Port | Connection to the CAN L connection of the AVR   | 0.5 mm <sup>2</sup> |
| L        |                                                 | AWG 20              |
| CAN Port | Connection to the CAN SCR connection of the AVR | Shield              |
| Screen   |                                                 |                     |

Page 17 of 62 057-295 ISSUE: 2

#### 3.2 TYPICAL WIRING DIAGRAMS

NOTE: The DSEA109 AVR is suitable for alternators with a Permanent Magnet Generator (PMG), Auxiliary Winding or Shunt connections.

#### 3.2.1 PMG WINDING CONNECTION

WARNING!: LIVE PARTS exist within the AVR. When powered avoid contact with components and terminals. Terminals remain live for up to 70 seconds after shutdown. Do not touch during this time. Only qualified personnel, having full understanding of the application must install the product.

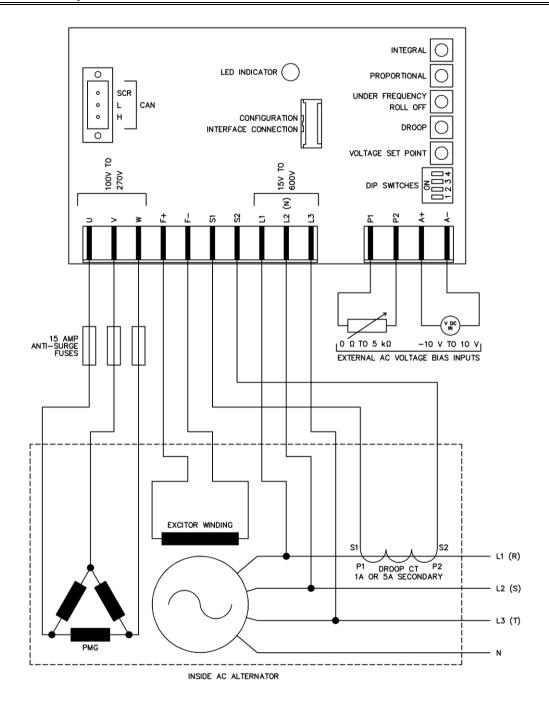

#### 3.2.2 SHUNT CONNECTION

WARNING!: LIVE PARTS exist within the AVR. When powered avoid contact with components and terminals. Terminals remain live for up to 70 seconds after shutdown. Do not touch during this time. Only qualified personnel, having full understanding of the application must install the product.

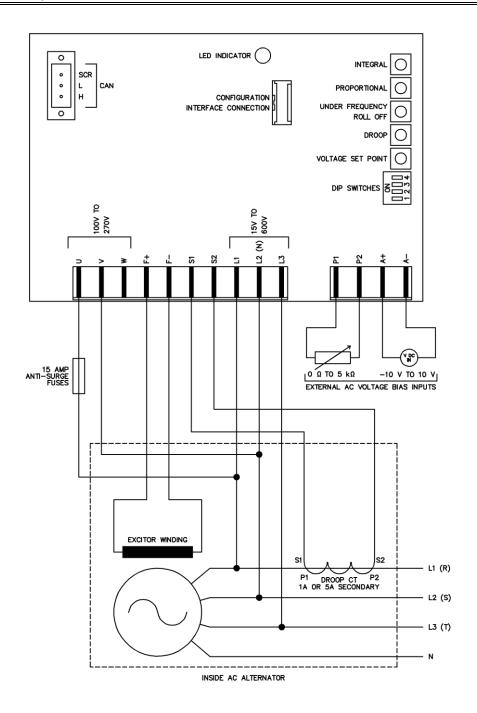

#### 3.2.3 AUX WINDING CONNECTION

WARNING!: LIVE PARTS exist within the AVR. When powered avoid contact with components and terminals. Terminals remain live for up to 70 seconds after shutdown. Do not touch during this time. Only qualified personnel, having full understanding of the application must install the product.

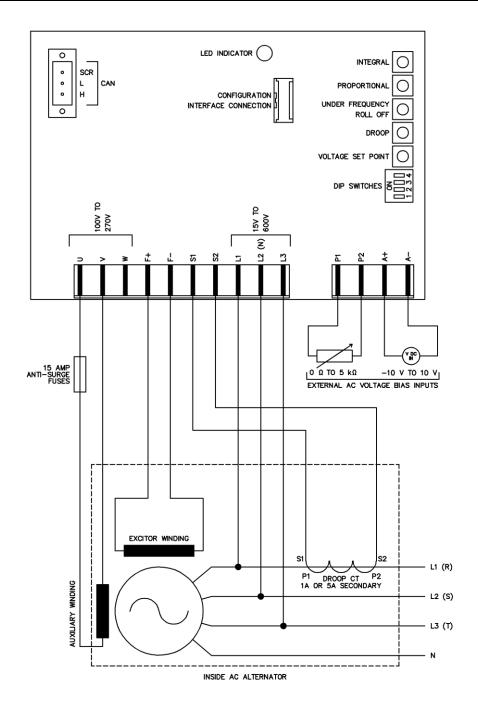

## 3.2.4 ALTERNATE TOPOLOGY WIRING DIAGRAMS

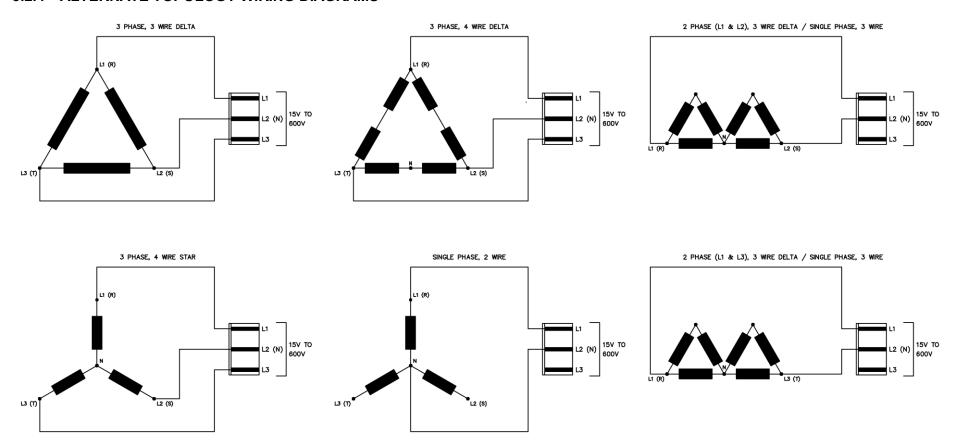

#### 4 SETUP PROCEDURE

ACAUTION: To protect the alternator, 'De-excite' the alternator as described by the alternator manufacturer before commissioning the engine governor. Only re-enable the alternator after successful governor comissioning.

WARNING!: LIVE PARTS exist within the AVR. When powered avoid contact with components and terminals. Terminals remain live for up to 70 seconds after shutdown. Do not touch during this time. Only qualified personnel, having full understanding of the application must install the product.

CAUTION: Do not disconnect the USB from DSE815 whilst it is connected to the AVR. Doing so results in loss of voltage control and potential damage to the generator.

NOTE: For further details of module configuration, refer to DSE Publication: 057-271 DSEA109 Configuration Suite PC Software Manual.

The engine must be commissioned as far as possible before this procedure is carried out, in particular the governor must be setup to produce stable speed control at 1500 RPM / 1800 RPM.

Use DSE Configuration Suite PC Software to upload the factory default configuration to the AVR if required.

#### 4.1 AVR INITIAL SETTINGS

NOTE: For further details of module configuration, refer to DSE Publication: 057-271 DSEA109 Configuration Suite PC Software Manual.

Before commencing the setup procedure, ensure all DIP switches are in the correct position to enable to appropriate *Stability* and *Main/Alternative Configuration* to be calibrated.

| Function                  | DIP Switch 1 |
|---------------------------|--------------|
| Stability Configuration 1 | Off          |
| Stability Configuration 2 | On           |

| DIP Switch 2, 3 & 4 Functionality |              |              |              |  |  |  |
|-----------------------------------|--------------|--------------|--------------|--|--|--|
| Function                          | DIP Switch 2 | DIP Switch 3 | DIP Switch 4 |  |  |  |
| Main Configuration                | Off          | Off          | Off          |  |  |  |
| Alternative Configuration 1       | Off          | Off          | On           |  |  |  |
| Alternative Configuration 2       | Off          | On           | Off          |  |  |  |
| Alternative Configuration 3       | Off          | On           | On           |  |  |  |
| Alternative Configuration 4       | On           | Off          | Off          |  |  |  |
| Alternative Configuration 5       | On           | Off          | On           |  |  |  |

Using DSE Configuration Suite PC Software, select the appropriate *Voltage Set Point*.

The Low Voltage Range (for 90 V to 300 V systems) or High Voltage Range (for 180 V to 600 V systems).

This voltage refers to the voltage applied to the AVR's L1, L2 (N) & L3 terminals (the sensing voltage).

Select the appropriate *AC Sensing* topology being used for the AVR's L1, L2 (N) & L3 terminals

Now select the *Set Point* menu and 'uncheck' the *Preset Enable* option.

This allows the *Set Point* parameter to be configured to a specific value.

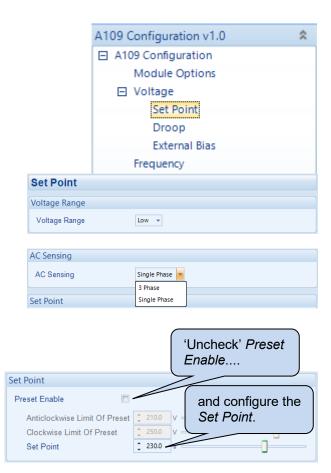

Leave the *Droop* and *External Bias* settings in their default states initially, these are to be addressed later.

Using DSE Configuration Suite PC Software, select the appropriate *Frequency Range* (50 Hz or 60 Hz).

Uncheck the *Preset Enable* option. This allows *Under Frequency Roll Off Knee Point* to be adjusted if required.

To ease setup, adjust *Knee Point* to a low value to prevent *Under Frequency Roll Off* from activating during the setup procedure.

Set the *Under Frequency Trip Point* and *Idle Frequency Detection* as required.

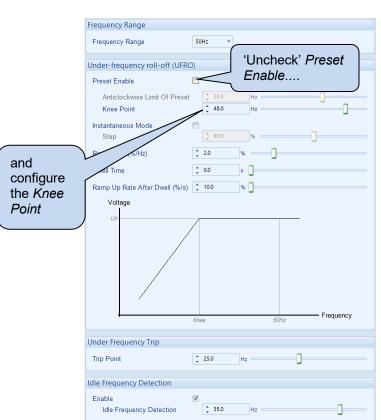

Open *Stability Configuration* page that was previously selected by the DIP switches.

☐ Stability

Stability Configuration 1

Stability Configuration 2

Ensure the *Proportional* and *Integral Preset Enable* options\_are checked and set the *Preset Range* of both to 100 %. This allows Proportional control via the module Pots.

Alternatively disabling the *Present Enables* allows the *Proportional* and *Integral* values to be adjusted using the PC via the *SCADA* | *Commissioning Screen* section.

Set the Derivative Set Point to 0.

Set the *Maximum Duty Cycle* to 100 %. Leave all other *Excitation Output* values at default.

Leave the *Soft Start* values at default for the first start. If an excessive voltage spike occurs on start up, reduce the *Ramp Start Point*.

Choose the *Protections* tab and set *Start-up Fail Delay* to its maximum value. This prevents it interfering with the setup process.

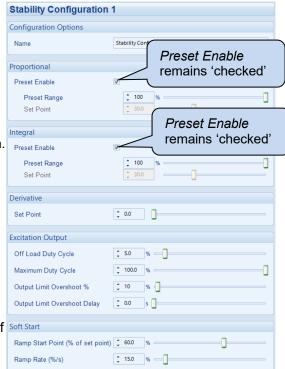

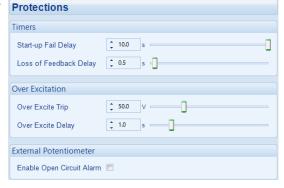

#### Setup Procedure

Using DSE Configuration Suite PC Software, connect *SCADA* and select the *Commissioning Screen* display.

Set the *Proportional* preset on the AVR to approximately 10. Set the *Integral* preset on the AVR between 1 and 2. Ensure the derivative value is 0, and the *Output Duty Cycle* is 100 % with the engine not running.

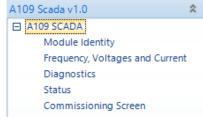

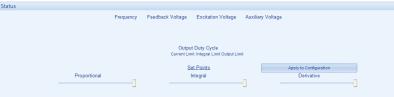

Connect a voltmeter to the alternator output, preferably connected 'phase to neutral'

NOTE: If an oscilloscope is not available, the voltmeter and SCADA screen are used solely. This does not show rapid oscillation of the voltage output and hence does not provide the optimum setup environment.

If available, connect an oscilloscope to the alternator output, preferably connected 'phase to neutral', and set it to a slow time-base so that the spot takes about 4 seconds to traverse the screen. Set it to 'auto-trigger' so that it keeps rolling continuously. It is the variation in the peak voltage that is of interest as it shows instability and settling time very clearly.

#### 4.2 FIRST START

NOTE: It is impossible to predict exactly what happens when the set is first started!

Observe carefully and be prepared to stop the generator. Test Emergency Stop operation prior to starting. Ensure the previous section is completed fully.

ANOTE: Do not apply load to the set until instructed during the following procedure.

NOTE: For further details of module configuration, refer to DSE Publication: 057-271 DSEA109 Configuration Suite PC Software Manual.

Start the generating set and observe the feedback voltage using the SCADA screen and the voltmeter.

#### 4.2.1 AVR TRIPS AFTER FIRST START

If the AVR trips, the LED flashes. Immediately stop the generating set and then count the flashes.

Take the following action:

| LED State                 | Cause                                                                             | Action                                                                                                    |
|---------------------------|-----------------------------------------------------------------------------------|----------------------------------------------------------------------------------------------------|
| Rapid Continuous Flashing | Corrupt configuration                                                             | Write the configuration to the AVR again, if this reoccurs the AVR is faulty and should be returned.                                                                                                    |
| Single Flash              | Start-up Failed Trip<br>(Voltage Feedback<br>Failed to Reach 70%<br>of Set Point) | Delayed by 10 seconds if the setup instructions were correctly followed. Go to the next stability range using the DIP switches to increase the <i>Maximum Duty Cycle</i> . This may require repeating depending on the duty cycle the alternator needs. This process may need repeating several times |
|                           |                                                                                   | before the required excitation duty cycle is determined.                                                                                                    |
| Two Flashes               | Over Excite Trip                                                                  | Increase the <i>Over Excite Trip</i> on the Protections menu by 50% of the current setting.  This process may need repeating several times before the required level of excitation voltage is determined.                                                                                             |
| Three Flashes             | Loss of Sensing                                                                   | Check the feedback wiring as this indicates a loose connection.                                                                                                    |
| Four Flashes              | Under Frequency Trip                                                              | Indicates the engine is not up to speed, check the governor.                                                                                                    |
| Five Flashes              | Potentiometer Fault                                                               | Indicates that the potentiometer connected to terminals P1 and P2 has become open circuit.                                                                                                    |
| Steady                    | UFRO / Idle Active                                                                | Indicates the engine is not up to speed, check the governor.                                                                                                    |

#### 4.2.2 LOW OUTPUT VOLTAGE AFTER FIRST START

If the generator output voltage is not reaching the configured *Set Point*, check that the voltmeter reading is consistent with the *Feedback Voltage* on the Commissioning Screen display. If there is a difference in the reading, this indicates a mistake in the alternator sensing wires or configuration.

For example, if a 440 V (phase to phase) alternator is connected 'half phase', this results in 220 V (phase to phase) being connected to the AVR's L1, L2 (N) and L3 terminals. The *Feedback Voltage* shows 220 V as this is the voltage measured by the AVR. The AVR *Set Point* must be configured to match the sensing voltage as the AVR works to adjust the excitation to achieve and maintain the sensed voltage to match the configured set point.

If the voltmeter and SCADA display are consistent, but not reaching the full feedback voltage, then check if an Integral Limit warning is active. The Integral Limit warning is viewed in either the 'Output Duty Cycle' box on the

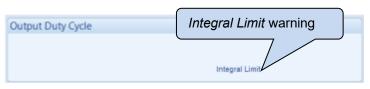

Diagnostic Screen, or in the 'Status' box on the Commissioning Screen. This indicates that the *Maximum Duty Cycle* is set too low in the configuration. Stop the set and increase the value to 100 %, then repeat the test.

## 4.3 AFTER A SUCCESSFUL START

NOTE: Proceed below only when the generating set runs without the AVR tripping and when the feedback voltage reaches the set point and remains relatively stable.

NOTE: For further details of module configuration, refer to DSE Publication: 057-271 DSEA109 Configuration Suite PC Software Manual.

#### 4.3.1 OFF LOAD DUTY CYCLE SETTING

With the set running **off load**, take note of the *Output Duty Cycle* being displayed on the Diagnostic or Commissioning Screen in SCADA.

Stop the set and configure the *Off Load Duty Cycle* to this value, i.e. *Off Load Duty Cycle* is the normal 'off load' operating point.

Excitation Output

Off Load Duty Cycle

Maximum Duty Cycle

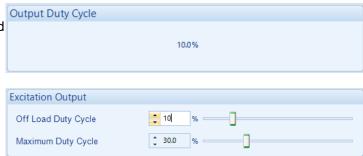

#### 4.3.2 PID CALIBRATION

The following subsections details the procedure for calibrating the *Proportional*, *Integral*, and *Derivative* settings for optimal generator load acceptance and operation. Wherever possible, a load bank is to be used to ensure stable voltage control during different loading conditions. If a load bank is not available, the *Voltage Set Point Step* function is used to emulate load step changes.

#### 4.3.2.1 PROPORTIONAL

NOTE: If an oscilloscope is not available, the voltmeter and SCADA screen are used solely. This does not show rapid oscillation of the voltage output and hence does not provide the optimum setup environment.

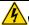

WARNING!: Use only a suitable insulated preset adjustment tool.

Start the set and wait for the voltage to reach the *Set Point*. Allow a little time for the voltage to stabilise

Gradually increase the *Proportional* setting, by turning the *Proportional* preset clockwise, until the generator output voltage becomes unstable. Very slowly decrease the *Proportional* setting, until the voltage stabilises. Make a note of the *Proportional* setting value, on the Commissioning Screen, and reduce the setting by approximately 20 %.

#### 4.3.2.2 INTEGRAL

NOTE: Proceed below only after setting *Proportional*.

NOTE: If an oscilloscope is not available, the voltmeter and SCADA screen are used solely. This does not show rapid oscillation of the voltage output and hence does not provide the optimum setup environment.

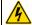

WARNING!: Use only a suitable insulated preset adjustment tool.

Gradually increase the *Integral* setting by turning the *Integral* preset clockwise, until the generator output voltage becomes unstable. Very slowly decrease the *Integral* setting, until the voltage stabilises.

#### 4.3.2.3 DERIVATIVE

ANOTE: Proceed below only after setting both *Proportional* and *Integral*.

NOTE: If an oscilloscope is not available, the voltmeter and SCADA screen are used solely. This does not show rapid oscillation of the voltage output and hence does not provide the optimum setup environment.

NOTE: If the genset is intended for dual frequency operation, the *Voltage Set Point Step* test must be completed at both frequencies. If the response is stable at one frequency, but unstable at the other, adjust the *Derivative Set Point* and repeat the test.

With the *Proportional* and *Integral* presets set as described in the procedure above, the initial response to the *Voltage Set Point Step* changes is likely to have been unstable. The next step to improve this response is to increase the *Derivative* preset.

The *Derivative* preset is be adjusted either by changing the AVR's configuration file or in the SCADA | Commissioning page.

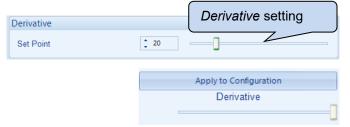

The setting is found on the selected *Stability Configuration* page. To begin testing, increment the *Derivative Set Point* in steps of 20. After making each adjustment, write the configuration to the AVR, and then start the generator. Once this is done repeat the *Voltage Set Point Step* test and check the response. A good response should match the middle oscilloscope trace, shown below. Once this has been achieved, all the stability settings of the AVR have been satisfactorily set up and do not require further adjustment. Further load acceptance tests can be performed with a load bank, if deemed necessary.

#### 4.3.2.4 VOLTAGE SET POINT STEP

The Voltage Set Point Step feature allows the configured PID settings to be tested, without the use of a load bank and / or in addition to a load bank.

The voltage *Set Point* is increased and decreased by a pre-defined percentage, at the set interval for a set number of cycles. For commissioning the default values of 10 intervals, voltage steps of 10 % and interval delay of 5 seconds is used.

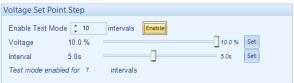

When the *Voltage Set Point Step* is activated, the AVR's *Set Point* is increased by the voltage step percentage. The AVR's then increases its excitation output to increases the generator's voltage to match the new *Set Point*. If the generator voltage increase surpasses the *Set Point*, the excitation output is decreased. The inverse of this process then occurs when the AVR's *Set Point* is decreased by the voltage step percentage. As with the step-up, if the decrease is too large, the set point is surpassed, requiring an increase in excitation.

The AVR's response to these *Voltage Set Point Step* changes indicate how well the current stability settings handle load changes, and what further adjustments may be required. Example oscilloscope traces of the AVR's 'transient response' to *Voltage Set Point Step* changes are shown below:

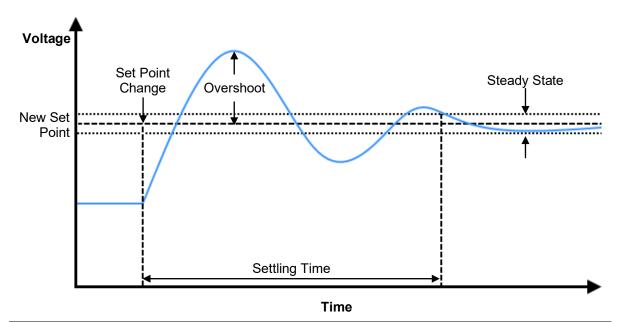

| PID Adjustment          | Overshoot | Settling Time  | Steady State Error |
|-------------------------|-----------|----------------|--------------------|
| Increase Gain (P)       | Increases | Minimal Effect | Decreases          |
| Increase Stability (I)  | Increases | Increases      | Eliminates         |
| Increase Derivative (D) | Decrease  | Decreases      | No Effect          |

The below image illustrates the Commissioning Screen from a correctly configured AVR during *Voltage Set Point Step* testing:

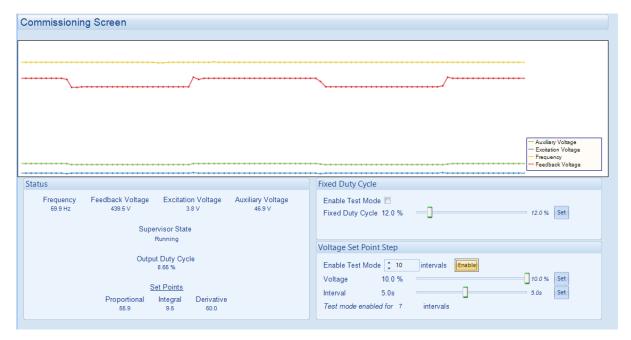

#### 4.3.2.5 SOFT START RAMP

Once the stability settings have been completed, the *Soft Start Ramp* values can be set.

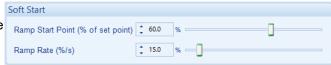

The Ramp Start Point value determines the percentage of the configured voltage Set Point at which the Soft Start Ramp takes effect. If a voltage spike at a value below the voltage Set Point is shown on start up, decrease this value. The settings should then be adjusted to allow for the smoothest start up in the optimum time for your application.

The Ramp Rate value determines how fast the voltage ramps up from the Ramp Start Point to the Set Point on start up. If excessive overshoot past the Set Point is seen, decrease this value. The settings should then be adjusted to allow for the smoothest start up in the optimum time for your application.

#### 4.3.3 DROOP SETTING

NOTE: Proceed with *Droop* setting only after the AVR has been correctly stabilised by following the *Stability Settings* section first.

Quadrature Droop monitors the reactive power provided by the generator to the load and is used to provide kvar sharing (reactive load sharing) between generators.

Droop is optional. If required, a Current Transformer (CT) must be fitted in one of the alternator phases. The AVR must be configured correctly to match which phase the CT is fitted to, relative to the voltage settings. This is performed in the DSE Configuration Suite PC Software.

#### 4.3.3.1 USER CONFIGURED DROOP SETUP

Set *Droop (% of set point)* to the desired level. This is defined as the percentage by which the output voltage will fall when the measured kvar corresponds to full load at 0.8 power factor.

For example: For a generator rated at 230 V and 100 kVA, with droop set to 10%. When the load reaches 80 kW at 0.8 pf (60 kvar) lagging, the output voltage will fall by 10% to 207 V. It is the **reactive** power that is measured and acted upon by the AVR.

Since there is only provision for one CT the AVR assumes that the load is balanced between the phases.

NOTE: When completing a *User Configured* droop setup, it is very important that *Droop CT AC System* is set to *User Configured*, and the *Offset Angle* is to 0 before proceeding.

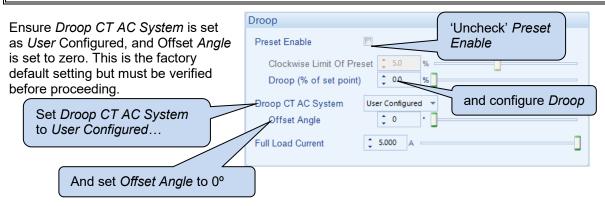

Set Full Load Current to match the CT secondary current when the generator is at full load.

For example: For a set rated at 230 V and 100 kVA, three phase, with a 200:5 CT:

- The full load current is (100000/3)/230 = 145 A per phase.
- Applying the CT ratio to find the secondary current 145 x (5/200) = 3.625 A
- Full Load Current should be set to 3.625 A

Write the configuration to the AVR.

#### 4.3.3.2 OBTAINING AND CONFIGURING CT PHASE SHIFT

NOTE: It is very important that Droop *Initial Setup* procedure is followed before continuing.

To account for the choices made for the CT, its location and which phases are used for voltage sensing, Offset Angle must be configured correctly. This is performed as follows:

Start the generator set and apply a purely resistive load of at least 5% of the generator capacity, it must be resistive only load, with no reactive element.

Using SCADA Frequency, Voltage and Current, note the current lag angle. This shows the phase shift caused by the Droop CT, its location and the AVR voltage sensing connections.

Remove the load, stop the generator and change Offset Angle to this noted angle and write the configuration to the AVR.

The AVR is now compensated for the choice of phase for the CT and voltage sensing.

Droop is now set, if required it can be tested using an inductive load bank.

#### 4.3.3.3 PRE-DEFINED DROOP SETUP

NOTE: When using a pre-defined droop setup, the DSEA109 must be wired to match the selected topology as shown in Configuration Suite. Failure to do so causes erroneous droop operation.

The pre-defined droop setup procedure is identical to the *User Configured* setup procedure in all aspects other than the Droop CT AC System and Offset Angle settings. When the alternator wiring topology is known, it may be selected from the Droop CT AC System drop-down menu. Pre-defined Droop CT AC System parameters automatically fix the Offset Angle to the correct value.

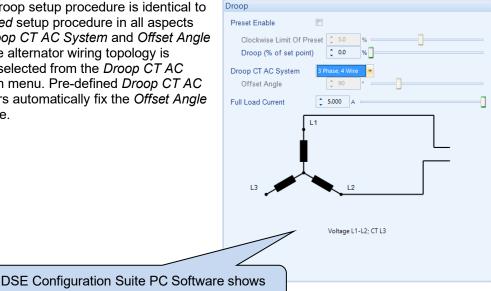

the location that the droop CT MUST be fitted.

Page 33 of 62

#### 4.3.4 EXTERNAL BIAS SETTING

NOTE: Proceed with External Bias Setting only after the AVR has been correctly stabilised by following the Stability Settings section first.

#### 4.3.4.1 EXTERNAL POTENTIOMETER

NOTE: The external potentiometer is designed for manual adjustment of the output voltage. Where automatic voltage matching or kvar sharing is required, use the DC Voltage Input instead.

NOTE: Where both (External Potentiometer and DC Voltage Input) are used simultaneously, both inputs are summed to determine the output voltage.

Connect a 5 k $\Omega$  linear potentiometer (pot) to the AVR input terminals such that a clockwise rotation increases its resistance. The pot must be 'volt free' i.e. electrically isolated from all other potentials.

Check the 'Enable' check box and enter the desired control range of the pot. For example, a setting of 10% allows adjustment of a set point of 230 V over the range 207 V to 253 V. (230 V +/-10%)

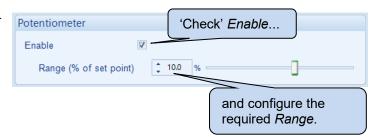

An open circuit (disconnected or damaged) potentiometer is automatically detected by the AVR and the output returns to the set point.

#### 4.3.4.2 DC VOLTAGE INPUT

NOTE: The DC Voltage Input is designed for automatic voltage matching or kvar sharing. For manual adjustment, use the External Potentiometer input instead.

NOTE: Where both (External Potentiometer and DC Voltage Input) are used simultaneously, both inputs are summed to determine the output voltage.

Connect an external DC voltage to the input terminals. The source must be electrically isolated from all other potentials.

Check the 'Enable' check box and enter the desired control range of the pot. For example with settings of *Offset* at 5 V and Range (% of set point / V) of 2% / V, this means at 5 V the generator runs at nominal (230 V) and is adjustable by +10% (+5V from *Offset*) and -30% (-15 V from *Offset*). This results in an adjustable range from 161 V to 253 V (230 V -30% to +10%).

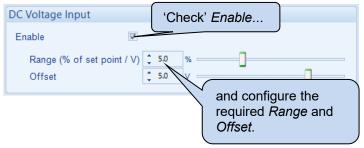

An open circuit input is treated as a 0 V input and so reduces the output voltage to the appropriate percentage of the set point. Using the above example, an open circuit input would reduce the output voltage to 207 V.

#### 4.4 FINALISING SETUP

NOTE: For further details of module configuration, refer to DSE Publication: 057-271 DSEA109 Configuration Suite PC Software Manual.

#### 4.4.1 PRESETS

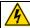

WARNING!: Use only a suitable insulated potentiometer (preset) adjustment tool.

Presets are the adjusters fitted on the AVR and may be disabled if end user adjustment is not required.

When enabled, the range of the presets is configurable using the DSE Configuration Suite PC Software to enable the generator assembler to limit user adjustment within a range suitable for the completed generator.

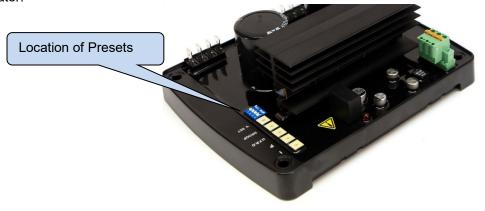

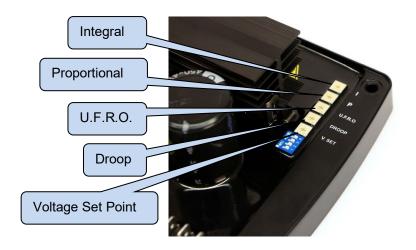

#### 4.4.1.1 VOLTAGE PRESET

If the voltage preset is required to be active, check the *Preset Enable* parameter in the configuration and set the *Anticlockwise Limit of Preset* and *Clockwise Limit of Preset* to give the desired control span.

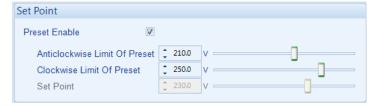

Write the configuration to the AVR.

With the generator set stopped, observe the setting on the SCADA *Diagnostic* display and turn the preset to the desired voltage set point.

#### 4.4.1.2 DROOP PRESET

NOTE: The droop function is described in the section entitled *Operation* elsewhere in this document.

If the droop preset is required to be active, check the *Preset Enable* parameter in the configuration and set the *Clockwise Limit of Preset* to give the desired control span for the preset. Write the configuration to the AVR. With the generator set stopped, observe the setting on the SCADA *Diagnostic* display and turn the preset to the desired droop set point.

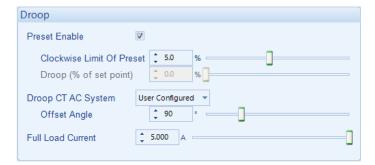

### 4.4.1.3 UNDER FREQUENCY ROLL OFF (UFRO) PRESET

NOTE: The UFRO function is described in the section entitled *Operation* elsewhere in this document.

NOTE: To disable the UFRO function, disable the Preset and adjust *Knee Point* to minimum value.

If the UFRO preset is required to be active, check the *Preset Enable* parameter in the configuration and set the *Anticlockwise Limit Of Preset* to give the desired control span for the preset. Write the configuration to the AVR. With the generator set stopped, observe the setting on the SCADA *Diagnostic* display and turn the preset to the desired UFRO set point.

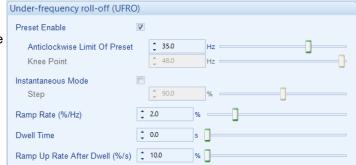

Consult the alternator manufacturer's documentation in order to determine suitable settings for the UFRO function.

### 4.4.2 ALTERNATE STABILITIES

NOTE: Ensure the setup procedure had been carried out according to the *Stability Configuration* selected.

The AVR is provided with two Alternator Stability configurations (DIP Switch 1).

| Function                  | DIP Switch 1 |
|---------------------------|--------------|
| Stability Configuration 1 | OFF          |
| Stability Configuration 2 | ON           |

### 4.4.3 ALTERNATE CONFIGURATIONS

DIP switches are used to select between different configurations within the device. Each configuration is adjusted using DSE Configuration Suite PC Software to suit the application's nominal Voltage and Frequency.

DIP Switches 2, 3 & 4 selects one of six Configurations.

With the generator set stopped, observe the settings on the SCADA *Diagnostic* display and set the dip switches to the desired positions.

| Function                    | DIP Switch 2 | DIP Switch 3 | DIP Switch 4 |
|-----------------------------|--------------|--------------|--------------|
| Main Configuration          | OFF          | OFF          | OFF          |
| Alternative Configuration 1 | OFF          | OFF          | ON           |
| Alternative Configuration 2 | OFF          | ON           | OFF          |
| Alternative Configuration 3 | OFF          | ON           | ON           |
| Alternative Configuration 4 | ON           | OFF          | OFF          |
| Alternative Configuration 5 | ON           | OFF          | ON           |

### 4.4.4 PROTECTIONS

Verify the setting on the *Protections* menu.

Change Start-up Fail Delay to the desired time (this was changed earlier in the setup procedure to ease the setup process), the factory default 3.0 seconds is suitable for most generator sets.

Use the SCADA section of the Configuration Suite PC Software to check the *Excitation Voltage* during normal operation, at a high load level. Set the *Over Excite Trip* slightly above this level.

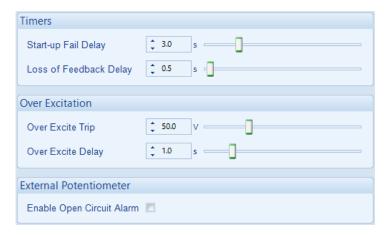

# 4.5 FINAL CHECK

Start the generator set and check that it reaches the set voltage and is stable.

Test with various step loads within the limits of the generator and check that the voltage is stable with good transient response.

Increase to full load and check that the alternator output remains at the Set Point and is stable.

Check the droop, UFRO and external bias inputs as appropriate.

Remove the load and stop the set.

Page 39 of 62 057-295 ISSUE: 2

# **5 OPERATION**

NOTE: For further details of module configuration, refer to DSE Publication: 057-271 DSEA109 Configuration Suite PC Software Manual.

# 5.1 CONTROLS AND INDICATIONS

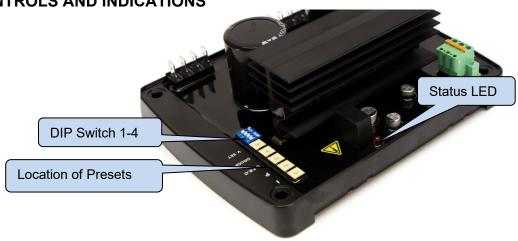

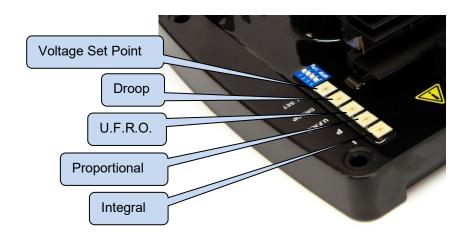

#### **5.1.1 PRESETS**

It is possible to disable the operation of the preset using DSE Configuration Suite PC Software in conjunction with DSE815 Interface. In this instance, the value of the disabled preset is fixed by the PC Software.

### 5.1.1.1 VOLTAGE SET POINT

The Setting for the alternators output voltage. Turning the preset clockwise raises the output voltage.

#### 5.1.1.2 DROOP

NOTE: Use of the Droop functions requires a droop CT to be fitted. See the section entitled *Setup Procedure* elsewhere in this document.

Setting for the Quadrature Droop function. Turning the preset clockwise increases the amount of Quadrature Droop.

Quadrature Droop monitors the reactive power provided by the generator to the load and is to provide kvar sharing (reactive load sharing) between generator or to limit kvar output when paralleling a generator with the mains supply.

Reactive Power is the power used to supply the capacitive and inductive elements of the load. Power supplied to a load that is more capacitive than inductive has a leading power factor. Power supplied to a load that is more inductive than capacitive has a lagging power factor.

| Lagging Power Factor | Leading Power Factor |
|----------------------|----------------------|
| Lagging pf           | Leading pf           |
| +kvar                | -kvar                |
| Inductive            | Capacitive           |

As the AVR monitors the reactive power from the generator, its measurements are used to control the excitation output:

- Lagging reactive power (+kvars) causes a decrease in AVR excitation output to provide more "leading" power to the load.
- Leading reactive power (-kvars) causes an increase in AVR excitation output to provide more "lagging" power to the load.

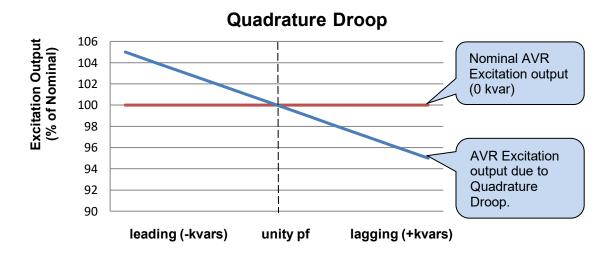

### **Multiple Generators**

In a multiple generator system, the droop on the AVR is working to minimise the alternators kvar production. If the droop on each AVR is set identically, it balances the kvars between all the alternators as they each try to produce the minimum reactive power.

This enables a basic form of reactive power (kvar) sharing between connected generators, providing each AVR is configured to provide the same amount of droop.

However, this has the effect on the alternator output voltage as it varies depending upon the changing nature of the reactive load.

Where a continuous voltage is required, the use of a generator load share controller with active kvar sharing and voltage compensation is recommended. Such controllers include the DSE8xxx series of load share controllers. Contact DSE Technical Support for more information.

To set the droop function for paralleling multiple generators:

NOTE: If it is required that the generator output voltage droops to the nominal voltage, ensure that *Voltage Setpoint* is set higher than the nominal by the appropriate amount.

- 1. With the generator running off load, adjust the *Voltage Setpoint* so that the generator is providing the desired voltage.
- 2. Put the generator to the 'typical' reactive load level that the set is to be connected to.
- 3. Increase the *Droop* setting until the generator output voltage drops by the required amount (typically 3% to 5%).
- 4. Ensure all generators in the system are set with exactly the same nominal voltage and droop setting.

# For example:

The generator off load is producing 230 V.

Place the generator *on load* at typical load levels and adjust the *Droop* until the output voltage is 218 V. (this is 5% below nominal voltage).

When reactive power is zero (pf 1.0 or unity), the generator output voltage is 230 V.

When reactive power is negative (capacitive or leading pf) the output voltage is raised to increase inductive current from the generator.

When reactive power is positive (inductive of lagging pf) the output voltage is lowered to decrease inductive current from the generator.

### **Mains Parallel**

When paralleling with mains supply, the use of a generator load share controller with active kvar sharing and voltage compensation is recommended. Such controllers include the DSE8xxx series of load share controllers. Contact DSE Technical Support for more information.

Where such a mains controller does not exist, the droop setting is used to provide stabilisation to the output of kvar when in parallel with the mains.

To set the droop function when paralleling with mains and no other form of kvar control exists:

- 1. With the generator running off load, adjust the *Voltage Setpoint* so that the generator is providing the desired voltage.
- 2. Adjust the *Droop* setting as required (typically 2.5%).
- 3. When in parallel with the mains, adjust the *Voltage Setpoint* while monitoring the kvar output from the alternator to set the amount of kvar desired from the alternator. Increase the *Voltage Setpoint* to increase the kvar.

### 5.1.1.3 UNDER FREQUENCY ROLL OFF (UFRO)

NOTE: For further details of module configuration, refer to DSE Publication: 057-271 DSEA109 Configuration Suite PC Software Manual.

To help protect the alternator, output excitation is limited when generator output frequency is low, this is known as Under Frequency Roll Off. This reduces the alternator output voltage which in turn, reduces the load on the generator. This can help to improve the generator's reaction to step load changes.

Turning the potentiometer clockwise increases the *Knee Point* frequency. Below this frequency, the generator output voltage is reduced. An *Instantaneous Step* can be enabled to reduce the voltage to a percentage of the nominal frequency as soon as the frequency falls below the *Knee Point* setting. After which the rate of reduction is configurable using DSE Configuration Suite PC Software between 0 % / Hz and 10% / Hz.

A typical setting to start the *Under Frequency Roll Off* function is 3 Hz below nominal frequency.

As the frequency falls, the lower level is protected by the *Under Frequency* trip. Should the frequency fall below the trip level, the AVR excitation is disabled.

### Example.

The following chart demonstrates Under Frequency Roll Off on a 50 Hz nominal system. The *Knee Point* is set to 47 Hz, *Instantaneous Drop* is set to 90% and *Ramp Rate* is set to 10% / Hz.

# **Under Frequency Roll Off With Instantaneous Step**

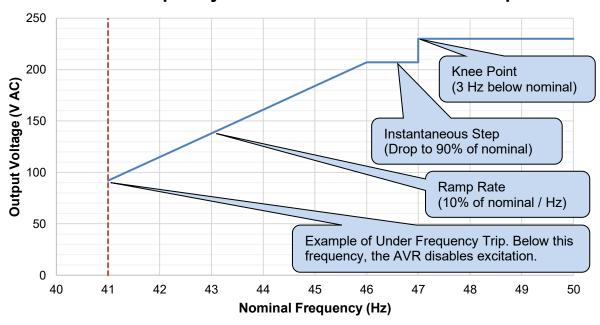

Page 43 of 62 057-295 ISSUE: 2

#### 5.1.1.4 PROPORTIONAL

NOTE: For more detailed information on the set up procedure for *Proportional*, see the section entitled *Setup Procedure* elsewhere in this document.

Adjusts the *Proportional* gain of the AVR output control. Turning the preset clockwise raises the Proportional gain.

Should the generator output be different from the AVR *Voltage Set Point*, a jump in Excitation Output is made to correct the error. The amplitude of this jump is governed by the Proportional Gain. Too high a proportional gain setting results in an unstable output voltage, typically characterised by a fast changing, fast oscillating alternator output.

Too low a proportional gain setting may result in the *Voltage Set Point* not being reached or being reached a long time after a system disturbance such as the generator starting, or a change in load levels.

### **5.1.1.5 INTEGRAL**

NOTE: For more detailed information on the set-up procedure for *Integral*, see the section entitled *Setup Procedure* elsewhere in this document.

Adjusts the *Integral* gain of the AVR output control. Turning the preset clockwise increases the Integral gain.

Should the generator output differ from the AVR *Voltage Set Point*, the difference is summed over time and the Excitation Output ramps to correct the accumulated error. The speed of this change is governed by the Integral Gain.

Too high an integral gain setting results in an unstable output voltage, typically characterised by a slow changing, slow oscillating alternator output.

Too low an integral setting may result in the *Voltage Set Point* not being reached or being reached a long time after a system disturbance such as the generator starting, or a change in load levels.

# 5.1.2 DIP SWITCHES

DIP switches are used to select between different configurations within the device. Each configuration is adjusted using DSE Configuration Suite PC Software.

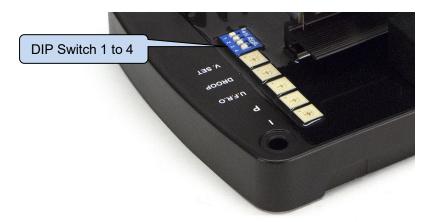

# 5.1.2.1 DIP SWITCH 1

| Function                  | DIP Switch 1 |
|---------------------------|--------------|
| Stability Configuration 1 | Off          |
| Stability Configuration 2 | On           |

# 5.1.2.2 DIP SWITCH 2 AND 3

| Function                    | DIP Switch 2 | DIP Switch 3 | DIP Switch 4 |
|-----------------------------|--------------|--------------|--------------|
| Main Configuration          | OFF          | OFF          | OFF          |
| Alternative Configuration 1 | OFF          | OFF          | ON           |
| Alternative Configuration 2 | OFF          | ON           | OFF          |
| Alternative Configuration 3 | OFF          | ON           | ON           |
| Alternative Configuration 4 | ON           | OFF          | OFF          |
| Alternative Configuration 5 | ON           | OFF          | ON           |

Page 45 of 62 057-295 ISSUE: 2

# Operation

# 5.2.1 STATUS LED

An LED shows operating status of the A.V.R.

| LED state                 | Cause                                                            | Possible Solution                                                                                                    |
|---------------------------|------------------------------------------------------------------|----------------------------------------------------------------------------------------------------|
| Off                       | Running, or stationary but powered by U.S.B.                     | N/A                                                                                                    |
| Rapid Continuous Flashing | Corrupt configuration                                            | Write the configuration to the AVR again, if this reoccurs the AVR is faulty and should be returned.                                                                                              |
| Single Flash              | Start-up Failed Trip<br>(Voltage Feedback<br>Failed to Reach 70% | Delayed by 10 seconds if the setup instructions were correctly followed.  Increase Maximum Duty Cycle on the appropriate                                                                          |
|                           | of Set Point)                                                    | stability menu by 50%.                                                                                                    |
|                           |                                                                  | This process may need repeating several times before the required excitation duty cycle is determined.                                                                                            |
| Two Flashes               | Over Excite Trip                                                 | Increase the Over Excite Trip on the Protections menu by 50% of the current setting. This process may need repeating several times before the required level of excitation voltage is determined. |
| Three Flashes             | Loss of Sensing                                                  | Check the feedback wiring as this indicates a loose connection.                                                                                                    |
| Four Flashes              | Under Frequency Trip                                             | Indicates the engine is not up to speed, check the governor.                                                                                                    |
| Five Flashes              | Potentiometer Fault                                              | Indicates that the potentiometer connected to terminals P1 and P2 has become open circuit.                                                                                                    |
| Steady                    | UFRO / Idle Active                                               | Indicates the engine is not up to speed, check the governor.                                                                                                    |

# 5.3 EXTERNAL AC VOLTAGE BIAS

NOTE: Voltage adjust range is configured using DSE Configuration Suite PC Software. For further details, refer to DSE Publication: 057-271 DSEA109 Configuration Suite PC Software Manual.

Two external bias inputs are provided to allow remote adjustment of the alternator output.

| Input type                   | Description                                                                                                    |
|------------------------------|----------------------------------------------------------------------------------------------------|
| DC Voltage Level (A+, A-)    | -10 V DC to 10 V DC to provide voltage adjustment from the Voltage Set Point. The range and centre voltage are configurable using the DSE Configuration Suite PC Software.  Typically, this input is provided by external Synchroniser / Load Share devices. |
| Potentiometer input (P1, P2) | $0~\Omega$ to $5~k\Omega$ (centre $2.5~k\Omega$ ) to provide voltage adjustment from the <i>Voltage Set Point.</i> Typically, this input is provided by a hand or automatically operated potentiometer.                                                      |

Page 47 of 62 057-295 ISSUE: 2

# 6 ALARMS

Activation of the following alarms disable the AVR excitation and flash the Status LED accordingly. For further information, see the section entitled *Status LED* elsewhere in this document.

### 6.1 START-UP TRIP

During start-up, the main generator output is monitored. If it fails to reach 70% of the *Voltage Set Point*, the *Startup Trip* alarm occurs.

### 6.2 LOSS OF FEEDBACK

NOTE: Loss of Feedback Delay is configured using DSE Configuration Suite PC Software. For further details, refer to DSE Publication: 057-271 DSEA109 Configuration Suite PC Software Manual.

During normal running operation the main generator output is monitored. If this drops below 5% of the *Voltage Set Point* for the duration of the *Loss of Feedback Delay* time, the *Loss of Feedback* alarm occurs.

### 6.3 OVER EXCITATION

NOTE: Over Excitation trip level is configured using DSE Configuration Suite PC Software. For further details, refer to DSE Publication: 057-271 DSEA109 Configuration Suite PC Software Manual.

The excitation of the alternator is monitored and an alarm triggered when the excitation level exceeds the adjustable trip point. This inhibits further excitation of the alternator.

### 6.4 UNDER FREQUENCY

NOTE: Under Frequency trip level is configured using DSE Configuration Suite PC Software. For further details, refer to DSE Publication: 057-271 DSEA109 Configuration Suite PC Software Manual.

Indicates that the alternator output has fallen below the setting of the *Under Frequency* alarm. This inhibits further excitation of the alternator.

# 6.5 POTENTIOMETER FAULT

NOTE: External Potentiometer Open Circuit Fault is configured using DSE Configuration Suite PC Software. For further details, refer to DSE Publication: 057-271 DSEA109 Configuration Suite PC Software Manual.

Indicates that the potentiometer connected to terminals P1 and P2 has become open circuit.

# **7 FAULT DIAGNOSIS**

| Nature of Problem                   | Suggestion                                                |
|-------------------------------------|-----------------------------------------------------------|
| The Status LED is flashing.         | See section entitled Status LED elsewhere in this         |
|                                     | document.                                                 |
| The Status LED is not lit.          | The generator may be stopped and the communication        |
|                                     | lead (DSE815 interface is not connected).                 |
|                                     | See section entitled Status LED elsewhere in this         |
|                                     | document.                                                 |
| The Status LED is lit, but the      | The AVR is powered by the DSE815 interface. This          |
| generator is stopped.               | allows configuration of the AVR when the generator is not |
|                                     | running.                                                  |
| Loss of Feedback alarm.             | Check Voltage sensing connections on L1 and N(L2)         |
|                                     | terminals.                                                |
| Startup Trip alarm.                 | Check Voltage sensing connections on L1 and N(L2)         |
|                                     | terminals.                                                |
| Unstable voltage levels.            | Check Integral and Proportional settings.                 |
| Voltage drops when load is applied. | This may be normal depending upon the settings of the     |
|                                     | Droop function and/or Under Frequency Roll Off function.  |
| Voltage fails when load is applied. | This may be normal depending upon the settings of the     |
|                                     | Under Frequency alarm.                                    |
| Voltage fails to reach set point.   | Follow the Setup Procedure elsewhere in this manual.      |
| Instability occurs in the voltage   | Follow the Setup Procedure elsewhere in this manual.      |
| output.                             |                                                           |

Page 49 of 62 057-295 ISSUE: 2

# 8 CAN INTERFACE SPECIFICATION

In addition to the Configuration port, the DSEA109 features a CAN communication port. The CAN port is used for live operational communications between the DSEA109 and compatible DSE genset controllers, encompassing both the transmission of AVR data and the receipt of external commands where applicable.

| Parameter   | Description                                                                     |
|-------------|---------------------------------------------------------------------------------|
| Protocol    | S.A.E. J1939 with PGNs as listed in the following subsections.                  |
| Bit Rate    | 250 kb/s                                                                        |
| Isolation   | ±2.5 kVrms                                                                      |
| Termination | 120 $\Omega$ termination resistor, with the option for direct PCB installation. |

### 8.1 INSTRUMENTATION AND CONTROL

#### 8.1.1 BROADCAST MESSAGES

NOTE: All broadcast CAN messages are priority 3 by default, however it is possible to change the priority of the configurable CAN messages utilising DSE Configuration Suite PC Software. For further details of module configuration, refer to DSE Publication: 057-283 DSEA109 Configuration Suite PC Software Manual.

Parameter Groups below are broadcast by the DSEA109 AVR and are detailed in the following subsections.

NOTE: SPNs that are not implemented in the AVR have all bits set to '1'.

NOTE: *PDU Format* and *PDU Specific* are shown in Hexadecimal.

NOTE: Values larger than 8 bits utilise *Little-Endian* format. For example a 16 bit value, occupying two Bytes has Byte1 as the most significant Byte and Byte2 as the least significant Byte.

### 8.1.1.1 VREP - VOLTAGE REGULATOR EXCITATION STATUS

| Priority | Ext Data Page | Data Page | PDU Format | PDU Specific | Size (Bytes) | Rate   |
|----------|---------------|-----------|------------|--------------|--------------|--------|
| 3        | 0             | 0         | FD         | A6           | 8            | 100 ms |

|      | SPN     |                                    |             |            |           |       |
|------|---------|------------------------------------|-------------|------------|-----------|-------|
| Hex  | Decimal | Instrument                         | Byte / Bit  | Scaling    | Offset    | Units |
| 0D34 | 3380    | Generator Excitation Field Voltage | Byte 1 to 2 | 0.05 V/bit | -1606.0 V | V     |
| 0D36 | 3382    | Generator Output Voltage Bias      | Byte 5 to 6 | 0.1 %/bit  | -100      | %     |
|      |         | Percentage                         |             |            |           |       |

057-295 ISSUE: 2 Page 50 of 62

# 8.1.1.2 VROM - VOLTAGE REGULATOR OPERATING MODE

| Priority | Ext Data Page | Data Page | PDU Format | PDU Specific | Size (Bytes) | Rate |
|----------|---------------|-----------|------------|--------------|--------------|------|
| 3        | 0             | 0         | FD         | A7           | 8            | 1 s  |

| SPI  | SPN     |                                                |                       |                                                                                         |        |       |  |  |  |
|------|---------|------------------------------------------------|-----------------------|-----------------------------------------------------------------------------------------|--------|-------|--|--|--|
| Hex  | Decimal | Instrument                                     | Byte / Bit            | Scaling                                                                                 | Offset | Units |  |  |  |
| 0D31 | 3377    | Voltage Regulator Under Frequency Compensation | Byte 1<br>Bits 7 to 8 | 00: UFRO Not Active 01: UFRO Active                                                     | 0      | N/A   |  |  |  |
| 0D32 | 3378    | Voltage Regulator Soft Start State             | Byte 2<br>Bits 1 to 2 | One Of Normal Operating Conditions     One Of Soft Ramp Timer in Progress               | 0      | N/A   |  |  |  |
| 0D33 | 3379    | Voltage Regulator Enabled                      | Byte 2<br>Bits 3 to 4 | O0: Voltage Regulator Fixed or Power Save Mode O1: Voltage Regulator PID Control Active | 0      | N/A   |  |  |  |

# 8.1.1.3 GAAC - GENERATOR AVERAGE BASIC AC QUANTITIES

| Priority | Ext Data Page | Data Page | PDU Format | PDU Specific | Size (Bytes) | Rate   |
|----------|---------------|-----------|------------|--------------|--------------|--------|
| 3        | 0             | 0         | FE         | 06           | 8            | 100 ms |

|      | SPN     |                               |             |              |        |       |
|------|---------|-------------------------------|-------------|--------------|--------|-------|
| Hex  | Decimal | Instrument                    | Byte / Bit  | Scaling      | Offset | Units |
| 0988 | 2440    | Generator Avg. L-L AC Voltage | Byte 1 to 2 | 0.1          | 0      | V     |
| 0984 | 2436    | Generator Avg. AC Frequency   | Byte 5 to 6 | 1/128 Hz/bit | 0      | Hz    |

# 8.1.1.4 GPAAC - GENERATOR PHASE A BASIC AC QUANTITIES

| Priority | Ext Data Page | Data Page | PDU Format | PDU Specific | Size (Bytes) | Rate   |
|----------|---------------|-----------|------------|--------------|--------------|--------|
| 3        | 0             | 0         | FE         | 03           | 8            | 100 ms |

|      | SPN     |                                               |             |         |        |       |  |  |  |
|------|---------|-----------------------------------------------|-------------|---------|--------|-------|--|--|--|
| Hex  | Decimal | Instrument                                    | Byte / Bit  | Scaling | Offset | Units |  |  |  |
| 0985 | 2437    | Generator Phase A AC Frequency                | Byte 5 to 6 | 128     | 0      | V     |  |  |  |
| 0989 | 2441    | Generator Phase A Line Line AC RMS Voltage    | Byte 1 to 2 | 0.1     | 0      | V     |  |  |  |
| 098D | 2445    | Generator Phase A Line Neutral AC RMS Voltage | Byte 3 to 4 | 1       | 0      | Α     |  |  |  |
| 0991 | 2449    | Generator Phase A AC RMS Current              | Byte 7 to 8 | 0.1     | 0      | Hz    |  |  |  |

# 8.1.1.5 GPBAC - GENERATOR PHASE B BASIC AC QUANTITIES

| Priority | Ext Data Page | Data Page | PDU Format | PDU Specific | Size (Bytes) | Rate   |
|----------|---------------|-----------|------------|--------------|--------------|--------|
| 3        | 0             | 0         | FE         | 00           | 8            | 100 ms |

|      | SPN     |                                               |             |           |        |       |  |  |
|------|---------|-----------------------------------------------|-------------|-----------|--------|-------|--|--|
| Hex  | Decimal | Instrument                                    | Byte / Bit  | Scaling   | Offset | Units |  |  |
| 0986 | 2438    | Generator Phase B AC Frequency                | Byte 5 to 6 | 0.0078125 | 0      | Hz    |  |  |
| 098A | 2442    | Generator Phase B Line Line AC RMS Voltage    | Byte 1 to 2 | 0.1       | 0      | V     |  |  |
| 098E | 2446    | Generator Phase B Line Neutral AC RMS Voltage | Byte 3 to 4 | 0.1       | 0      | V     |  |  |
| 0992 | 2450    | Generator Phase B AC RMS Current              | Byte 7 to 8 | 1         | 0      | Α     |  |  |

Page 51 of 62 057-295 ISSUE: 2

# 8.1.1.6 GPCAC - GENERATOR PHASE C BASIC AC QUANTITIES

|   | Priority | Ext Data Page | Data Page | PDU Format | PDU Specific | Size (Bytes) | Rate   |
|---|----------|---------------|-----------|------------|--------------|--------------|--------|
| Γ | 3        | 0             | 0         | FD         | FD           | 8            | 100 ms |

| SPN  |         |                                               |             |           |        |       |  |  |
|------|---------|-----------------------------------------------|-------------|-----------|--------|-------|--|--|
| Hex  | Decimal | Instrument                                    | Byte / Bit  | Scaling   | Offset | Units |  |  |
| 0987 | 2439    | Generator Phase C AC Frequency                | Byte 5 to 6 | 0.0078125 | 0      | Hz    |  |  |
| 098B | 2443    | Generator Phase C Line Line AC RMS Voltage    | Byte 1 to 2 | 0.1       | 0      | V     |  |  |
| 098F | 2447    | Generator Phase C Line Neutral AC RMS Voltage | Byte 3 to 4 | 0.1       | 0      | V     |  |  |
| 0993 | 2451    | Generator Phase C AC RMS Current              | Byte 7 to 8 | 1         | 0      | Α     |  |  |

# 8.1.1.7 DM1 (DIAGNOSTIC MESSAGE 1)

| Priority | Ext Data Page | Data Page | PDU Format | PDU Specific | Size (Bytes) | Rate   |
|----------|---------------|-----------|------------|--------------|--------------|--------|
| 3        | 0             | 0         | FE         | CA           | 8            | 100 ms |

An alarm resulting in the shutdown of AVR excitation sets the DM1 Red Stop Lamp bits. The only exception to this is the *Under Frequency* alarm as this condition occurs during a normal generator stop sequence.

AVR alarms are indicated by the following SPN / FMI combinations.

|                           |       | SPN     |     | FMI     |
|---------------------------|-------|---------|-----|---------|
| Alarm Condition           | Hex   | Decimal | Hex | Decimal |
| Over Excite Trip          | 0D34  | 3380    | 00  | 0       |
| Loss of Sensing           | 0988  | 2440    | 02  | 2       |
| Corrupt Configuration     | 7F000 | 520192  | 1F  | 31      |
| Start-up Failed Trip      | 7F001 | 520193  | 1F  | 31      |
| Potentiometer Fault Alarm | 7F002 | 520194  | 02  | 2       |

# 8.1.1.8 PROPB 01 - AVR SETTINGS

| Priority | Ext Data Page | Data Page | PDU Format | PDU Specific | Size (Bytes) | Rate |
|----------|---------------|-----------|------------|--------------|--------------|------|
| 3        | 0             | 0         | FF         | 01           | 8            | 1 s  |

| SPN   |         |                           |             |           |        |       |
|-------|---------|---------------------------|-------------|-----------|--------|-------|
| Hex   | Decimal | Instrument                | Byte / Bit  | Scaling   | Offset | Units |
| 7F006 | 520198  | Proportional Gain Setting | Byte 1 to 2 | 0.1 %/bit | 0      | %     |
| 7F007 | 520199  | Integral Gain Setting     | Byte 3 to 4 | 0.1 %/bit | 0      | %     |
| 7F008 | 520200  | Derivative Gain Setting   | Byte 5 to 6 | 0.1 %/bit | 0      | %     |
| 7F009 | 520201  | Droop Setting             | Byte 7 to 8 | 0.1 %/bit | 0      | %     |

### 8.1.1.9 PROPB 02 - AVR EXTERNAL BIAS

| Priority | Ext Data Page | Data Page | PDU Format | PDU Specific | Size (Bytes) | Rate |
|----------|---------------|-----------|------------|--------------|--------------|------|
| 3        | 0             | 0         | FF         | 02           | 8            | 1 s  |

| SPN   |         |                             |             |           |        |       |
|-------|---------|-----------------------------|-------------|-----------|--------|-------|
| Hex   | Decimal | Instrument                  | Byte / Bit  | Scaling   | Offset | Units |
| 7F002 | 520194  | External Potentiometer Bias | Byte 1 to 2 | 0.1 %/bit | -100 % | %     |
| 7F003 | 520195  | External Voltage Input Bias | Byte 3 to 4 | 0.1 %/bit | -100 % | %     |
| 7F004 | 520196  | J1939 Requested Bias        | Byte 5 to 6 | 0.1 %/bit | -100 % | %     |
| 7F005 | 520197  | Voltage Set Point           | Byte 7 to 8 | 0.1 %/bit | 0      | %     |

# 8.1.1.10 PROPB 03 - AVR STATUS AND VERSION

| Priority | Ext Data Page | Data Page | PDU Format | PDU Specific | Size (Bytes) | Rate |
|----------|---------------|-----------|------------|--------------|--------------|------|
| 3        | 0             | 0         | FF         | 03           | 8            | 1 s  |

| SPN   |         |                                    |             |               |        |       |
|-------|---------|------------------------------------|-------------|---------------|--------|-------|
| Hex   | Decimal | Instrument                         | Byte / Bit  | Scaling       | Offset | Units |
| 7F00C | 520204  | Software Version Major             | Byte 1      | N/A           | N/A    | N/A   |
| 7F00D | 520205  | Software Version Minor             | Byte 2      | N/A           | N/A    | N/A   |
| 7F00E | 520206  | Software Version Build             | Byte 3      | N/A           | N/A    | N/A   |
| 7F00F | 520207  | Selected Alternative Configuration | Byte 4      | N/A           | N/A    | N/A   |
| 7F010 | 520208  | State Machine Status               | Byte 5      | State Machine | N/A    | N/A   |
|       |         |                                    |             | Status List   |        |       |
| 7F012 | 520210  | Stability Selection                | Byte 6      | N/A           | N/A    | N/A   |
| 7F013 | 520211  | Actual UFRO Knee Point             | Byte 7 to 8 | 0.1 Hz/bit    | 0      | Hz    |

# **State Machine Status List**

| State | Description                         |
|-------|-------------------------------------|
| 1     | Running                             |
| 2     | Under Frequency Roll Off Active     |
| 3     | Over Excitation Trip                |
| 4     | Loss of Sensing Trip                |
| 5     | Failed to Excite Trip               |
| 6     | Under Frequency Trip                |
| 7     | Invalid Configuration               |
| 8     | Excitation Overload Trip            |
| 9     | External Potentiometer Open Circuit |
| 10    | Idle Mode Active                    |
| 11    | De-Excite Active                    |

# 8.1.1.11 PROPB 04 - AVR EXCITATION VALUES

| Priority | Ext Data Page | Data Page | PDU Format | PDU Specific | Size (Bytes) | Rate |
|----------|---------------|-----------|------------|--------------|--------------|------|
| 3        | 0             | 0         | FF         | 04           | 8            | 1 s  |

| Hex   | Decimal | Instrument                | Byte / Bit  | Scaling   | Offset | Units |
|-------|---------|---------------------------|-------------|-----------|--------|-------|
| 7F00A | 520202  | Auxiliary Voltage         | Byte 1 to 2 | 1 V/bit   | 0      | V     |
| 7F00B | 520203  | Output Duty Cycle         | Byte 3 to 4 | 0.1 %/bit | 0      | %     |
| 7F011 | 520209  | Droop Current             | Byte 5 to 6 | 1 mA/bit  | 0      | mA    |
| 7F014 | 520212  | CAN Bias Percentage Limit | Byte 7 to 8 | 0.1 %/bit | 0      | %     |

Page 53 of 62 057-295 ISSUE: 2

# 8.1.1.12 PROPB 32 - CONFIGURABLE CAN MESSAGE 1

NOTE: The Values in Configurable CAN Message 1 are selected using DSE Configuration Suite PC Software. For further details of module configuration, refer to DSE Publication: 057-283 DSEA109 Configuration Suite PC Software Manual.

| Priority | Ext Data Page | Data Page | PDU Format | PDU Specific | Size (Bytes) | Rate   |
|----------|---------------|-----------|------------|--------------|--------------|--------|
| 3        | 0             | 0         | FF         | 32           | 8            | 100 ms |

| Hex     | Decimal | Instrument           | Byte / Bit  | Scaling      | Offset  | Units   |
|---------|---------|----------------------|-------------|--------------|---------|---------|
| User    | User    | Configurable Value 1 | Byte 1 to 4 | User Defined | User    | User    |
| Defined | Defined |                      |             |              | Defined | Defined |
| User    | User    | Configurable Value 2 | Byte 5 to 8 | User Defined | User    | User    |
| Defined | Defined | -                    | -           |              | Defined | Defined |

### 8.1.1.13 PROPB 33 - CONFIGURABLE CAN MESSAGE 2

NOTE: The Values in Configurable CAN Message 2 are selected using DSE Configuration Suite PC Software. For further details of module configuration, refer to DSE Publication: 057-283 DSEA109 Configuration Suite PC Software Manual.

| Priority | Ext Data Page | Data Page | PDU Format | PDU Specific | Size (Bytes) | Rate   |
|----------|---------------|-----------|------------|--------------|--------------|--------|
| 3        | 0             | 0         | FF         | 33           | 8            | 100 ms |

| Н  | ex     | Decimal | Instrument           | Byte / Bit  | Scaling      | Offset  | Units   |
|----|--------|---------|----------------------|-------------|--------------|---------|---------|
| U  | ser    | User    | Configurable Value 1 | Byte 1 to 4 | User Defined | User    | User    |
| D  | efined | Defined |                      |             |              | Defined | Defined |
| U: | ser    | User    | Configurable Value 2 | Byte 5 to 8 | User Defined | User    | User    |
| D  | efined | Defined | _                    |             |              | Defined | Defined |

### 8.1.2 CONTROL MESSAGES

The following messages are sent to the AVR specific node address (PDU Specific) to control the generator voltage and select the stability or alternative configuration used by the AVR.

| Priority | Ext Data Page | Data Page | PDU Format | PDU Specific    | Size (Bytes) | Rate  |
|----------|---------------|-----------|------------|-----------------|--------------|-------|
| 3        | 0             | 0         | EF         | DSEA109 address | 8            | 50 ms |

| Configuration Item        | Byte / Bit  | Scaling                                        | Offset | Units |
|---------------------------|-------------|------------------------------------------------|--------|-------|
| Voltage Bias              | Byte 1 to 2 | 0.1 %/bit                                      | -100 % | %     |
| · ·                       | ,           | OxFFFF: Maintain Existing Voltage Set Point    |        |       |
| Alternative Configuration | Byte 3      | 0x00: Main Configuration                       | N/A    | N/A   |
| _                         |             | 0x01 to 0x05: Alternative Configuration 1 to 5 |        |       |
|                           |             | 0xFF: Maintain Existing Stability Selection    |        |       |
| Stability Selection       | Byte 4      | 0x00: Stability Selection 1                    | N/A    | N/A   |
| -                         |             | 0x01: Stability Selection 2                    |        |       |
|                           |             | 0xFF: Maintain Existing Stability Selection    |        |       |
| De-Excite Command         | Byte 5      | 0x0: Off                                       | N/A    | N/A   |
|                           | Bits 1 to 2 | <i>0x1:</i> On                                 |        |       |
|                           |             | 0x2: Invalid (Turn off)                        |        |       |
|                           |             | 0x3: Not Used (Turn off)                       |        |       |

#### 8.1.2.1 VOLTAGE BIAS

ANOTE: If no message is received by the AVR within 200 ms, Voltage Bias defaults to 0 %.

This value allows the voltage setpoint to be biased.

When writing to this PGN and it is desired to continue with the existing bias value, set Voltage Bias to 0xFFFF (Decimal 65535).

### 8.1.2.2 ALTERNATIVE CONFIGURATION

NOTE: The selected configuration reverts to the AVR's default setting upon the AVR powering down.

Where enabled in the AVR Configuration, this allows the default configuration to be selected. Selecting a disabled configuration or attempting to select a configuration when this feature is disabled results in the AVR continuing to use the previously selected configuration.

### 8.1.2.3 STABILITY SELECTION

NOTE: The stability configuration reverts to the AVR's default setting upon the AVR powering down.

Where enabled in the AVR Configuration, this allows the Stability Selection to be adjusted. If this function is disabled, the AVR continues to use the previously selected option.

### 8.1.2.4 DE-EXCITE COMMAND

If the *De-Excite Command* is enabled within the AVRs configuration, its *Excitation Output* is disabled during start-up and signal start timeout of 3 seconds begins. If the AVR does not receive a *De-Excite Command* by CAN within the 3 second timeout, or the *De-Excite Command* by CAN is removed, the *Excitation Output* is enabled and the *Soft-Start Ramp* is applied as normal.

Page 55 of 62 057-295 ISSUE: 2

### 8.2 CONFIGURATION

NOTE: To differentiate between the instrumentation/control and configuration, all configuration commands in the following subsections use *Data Page 1*.

The AVR additionally supports configuration changes using the following CAN commands. The AVR also confirms receipt of the configuration commands.

### 8.2.1 MESSAGE FORMAT

| Priority | Ext Data Page | Data Page | PDU Format | PDU Specific    | Size (Bytes) |
|----------|---------------|-----------|------------|-----------------|--------------|
| 3        | 0             | 1         | EF         | DSEA109 address | 8            |

### 8.2.2 DATA BYTE FORMAT

The data bytes within the Configuration Message contain the command or response information being sent.

NOTE: Unused Bytes must be set to 0xFF (255 decimal).

| Data Byte1               | Data Bytes 2 to 8                                                 |
|--------------------------|-------------------------------------------------------------------|
| Command or Response Code | Command Specific Data.                                            |
|                          | Content varies depending upon the command / response code in Data |
|                          | Byte 1.                                                           |

### 8.2.2.1 WRITE COMMAND

NOTE: Configuration Changes actioned by writing a new value to a Data Address are held in *Volatile Memory* until the *Store Configuration* command is used to 'commit' the changes to *Non-Volatile Memory*. Should the AVR be powered down, any values not committed to *Non-Volatile Memory* revert to their previous values.

This command is used to write the requested data to the specified data address.

| Byte1 | Byte2   | Byte3          | Byte4 | Byte5 | Byte6       | Byte7 | Byte8  |
|-------|---------|----------------|-------|-------|-------------|-------|--------|
| 0x01  | Data Ad | dress (16 bit) |       | Valu  | ue (32 bit) |       | Unused |

### Write Response

A Write Command is responded to with the Write Response to confirm the receipt of the command. *Error Code* is be used to indicate any problems writing the value (refer to section entitled *Error Codes* elsewhere in this document.).

If the Write Command is successful *Updated Value* is the same as *Value* in the Write Command. If there was an error, *Updated Value* is the current value at the specified address.

For a list of the supported Addresses, see the section entitled *Data Addresses* elsewhere in this document.

| Byte1 | Byte2   | Byte3           | Byte4 | Byte5   | Byte6            | Byte7 | Byte8      |
|-------|---------|-----------------|-------|---------|------------------|-------|------------|
| 0x81  | Data Ad | ddress (16 bit) |       | Updated | d value (32 bit) |       | Error Code |

### 8.2.2.2 READ COMMAND

This command is used to write the requested data to the specified data address.

| Byte1 | Byte2                 | Byte3 | Byte4 | Byte5 | Byte6  | Byte7 | Byte8 |
|-------|-----------------------|-------|-------|-------|--------|-------|-------|
| 0x02  | Data Address (16 bit) |       |       |       | Unused |       |       |

### **Read Response**

A Read Command is responded to with the Read Response to confirm the receipt of the command and return the data requested.

The only valid Error Code for a Read Command is to indicate an Invalid Read Address.

| Byte1 | Byte2   | Byte3           | Byte4 | Byte5 | Byte6       | Byte7 | Byte8      |
|-------|---------|-----------------|-------|-------|-------------|-------|------------|
| 0x82  | Data Ad | ddress (16 bit) |       | Val   | ue (32 bit) |       | Error Code |

### 8.2.2.3 STORE CONFIGURATION COMMAND

This command is used to instruct the AVR to store the configuration in *Non*-Volatile *Memory*. This ensures all changed values are retained should the AVR be powered down.

| Byte1 | Byte2 | Byte3 | Byte4 | Byte5  | Byte6 | Byte7 | Byte8 |
|-------|-------|-------|-------|--------|-------|-------|-------|
| 0x03  |       |       |       | Unused |       |       |       |

### **Store Configuration Response**

A Store Configuration Command is responded to with the Store Configuration Response to confirm the receipt of the command.

The only valid Error Code for a Read Command is to indicate Configuration Write Failure.

| Byte1 | Byte2      | Byte3 | Byte4 | Byte5 | Byte6 | Byte7 | Byte8 |
|-------|------------|-------|-------|-------|-------|-------|-------|
| 0x83  | Error Code |       |       |       |       |       |       |

#### 8.2.2.4 ALARM RESET COMMAND

This command is used to instruct the AVR to reset any active alarm.

| Byte1 | Byte2 | Byte3 | Byte4 | Byte5  | Byte6 | Byte7 | Byte8 |
|-------|-------|-------|-------|--------|-------|-------|-------|
| 0x04  |       |       |       | Unused |       |       |       |

### **Alarm Reset Response**

An Alarm Reset Command is responded to with the Alarm Reset Response to confirm the receipt of the command.

| Byte1 | Byte2      | Byte3 | Byte4 | Byte5 | Byte6 | Byte7 | Byte8 |
|-------|------------|-------|-------|-------|-------|-------|-------|
| 0x84  | Error Code |       |       |       |       |       |       |

Page 57 of 62

# 8.2.3 ERROR CODES

| Error code | Description                                         |
|------------|-----------------------------------------------------|
| 0          | No Error                                            |
| 1          | Invalid Address                                     |
| 2          | Attempting to Write to a Value That is 'Read Only'. |
| 3          | Value Out of Range                                  |
| 4          | Failed to Write                                     |

# 8.2.4 DATA ADDRESSES

**R/W:** Read/Write **R:** Read Only

| Address  | Description                                                                                                    | Range                                                        | Type | Scaling and units                                  |
|----------|----------------------------------------------------------------------------------------------------|--------------------------------------------------------------|------|----------------------------------------------------|
| 0        | Voltage Range Selection                                                                                                | 0 / 1                                                        | R/W  | 0: High (180 V to 600 V)<br>1: Low (90 V to 300 V) |
| 1        | Voltage Set Point Preset Enable                                                                                        | 0/1                                                          | R/W  |                                                    |
| 2        | Voltage Set Point                                                                                                    | 1800 to 16000<br>(High range)<br>900 to 13000 (Low<br>range) | R/W  | 0.1 V                                              |
| 3        | Droop Preset Enable                                                                                                    | 0 / 1                                                        | R/W  | 0: Disabled 1: Enabled                             |
| 4        | Droop (% of Set Point)                                                                                                 | 0 to1100                                                     | R/W  | 0.1 %                                              |
| 5        | Offset Angle (any change to this value also changes <i>Droop CT AC System</i> to <i>User Configured</i> )              | 0 to1360                                                     | R/W  | Degrees                                            |
| 6        | Full Load Current                                                                                                    | 100 to 15000                                                 | R/W  | 0.001 A                                            |
| 7        | External Bias Potentiometer Enable                                                                                     | 0 / 1                                                        | R/W  | 0: Disabled 1: Enabled                             |
| 8        | External Potentiometer Range                                                                                           | 10 to1100160                                                 | R/W  | 0.1 %                                              |
| 9        | External Bias Voltage Enable                                                                                           | 0 / 1                                                        | R/W  | 0: Disabled 1: Enabled                             |
| 10       | External Voltage Range                                                                                                 | 1 to 160                                                     | R/W  | 0.1%                                               |
| 11       | External Voltage Offset                                                                                                | -100 to 100                                                  | R/W  | 0.1 V                                              |
| 12 to 29 | Reserved                                                                                                    |                                                              |      |                                                    |
| 30       | Nominal Frequency                                                                                                    | 0 / 1                                                        | R/W  | 0: 50 Hz<br>1: 60 Hz                               |
| 31       | UFRO Preset Enable                                                                                                    | 0 / 1                                                        | R/W  | 0: Disabled 1: Enabled                             |
| 32       | UFRO Knee Point (Must be higher than Under Frequency Trip)                                                             | 1 to 499 (50 Hz)<br>1 to 599 (60 Hz)                         | R/W  | 0.1 Hz                                             |
| 33       | Instantaneous UFRO Mode Enable                                                                                         | 0 / 1                                                        | R/W  | 0: Disabled 1: Enabled                             |
| 34       | Instantaneous UFRO Step                                                                                                | 800 to 1000                                                  | R/W  | 0.1 %                                              |
| 35       | Ramp Rate                                                                                                    | 0 to 100                                                     | R/W  | 0.1 %/Hz                                           |
| 36       | Dwell Time                                                                                                    | 0 to 100                                                     | R/W  | 0.1 sec                                            |
| 37       | Ramp Up Rate After Dwell                                                                                               | 100 to 1000                                                  | R/W  | 0.1 %/s                                            |
| 38       | Under Frequency Trip<br>(Must be lower than UFRO Knee Point)                                                           | 1 to 498 (50 Hz)<br>1 to 598 (60 Hz)                         | R/W  | 0.1 Hz                                             |
| 39 to 49 | Reserved                                                                                                    |                                                              |      |                                                    |
| 50       | Proportional Preset Enable                                                                                             | 0 / 1                                                        | R/W  | 0: Disabled 1: Enabled                             |
| 51       | Proportional Preset Range                                                                                              | 10 to 100                                                    | R/W  | 0.1 %                                              |
| 52       | Proportional Set Point                                                                                                 | 1 to 1000                                                    | R/W  | 0.1 %                                              |
| 53       | Integral Preset Enable                                                                                                 | 0 / 1                                                        | R/W  | 0: Disabled 1: Enabled                             |
| 54       | Integral Preset Range                                                                                                  | 10 to 100                                                    | R/W  | 0.1 %                                              |
| 55       | Integral Set Point                                                                                                    | 0 to 1000                                                    | R/W  | 0.1 %                                              |
| 56       | Derivative Set Point                                                                                                   | 0 to 1000                                                    | R/W  | 0.1 %                                              |
| 57       | Excitation Output Offset (Cannot be set higher than Excitation output limit – AVR will return out of range error code) | 0 to 500                                                     | R/W  | 0.1 %                                              |
| 58       | Excitation Output Limit (Cannot be set lower than Excitation output offset – AVR will return out of range error code)  | 10 to 1000                                                   | R/W  | 0.1 %                                              |

Continued Overleaf.

Data Addresses Continued.

**R/W:** Read/Write **R:** Read Only

212

213

300

301

302

303

304

305

306

307

214-299

Index Description Range Type Scaling and units 59 Output limit overshoot 0 to 300 R/W 1 % Output limit overshoot delay 60 0 to 100 R/W 0.1 s 61 Soft Start Ramp Start Point (%) 100 to 900 R/W 0.1 % Soft Start Ramp Rate (% / Hz) R/W 0.1 %/Hz 62 50 to 1000 63 R/W Start-up Fail Delay 10 to 100 0.1 s64 R/W Loss of Feedback Delay 1 to 100 0.1 s100 to 1500 R/W 0.1 V 65 Over Excite Trip 66 Over Excite Delay 1 to 50 R/W 0.1 s External Potentiometer OC Alarm Enable R/W 0: Disabled 67 0/1 1: Enabled 66-199 Reserved R 0.1 Hz 200 Generator Frequency Generator Voltage 201 R 0.1 V 202 R 0.001 A Droop Current 203 **Excitation Voltage** R 0.1 V Auxiliary Voltage 0.1 V R 204 205 **External Potentiometer** R Ohms External Voltage 206 R 0.01 V 207 Status Flags R See Status Flag List **DIP Switch Positions** See DIP Switch Position List 208 R 209 Software Version R **Byte3**: 0 Byte2: Major Version Bvte1: Minor Version Byte0: Build Number 210 Bootloader Version R **Byte3:** 0 Byte2: Major Version Byte1: Minor Version Byte0: Build 211 Generator L1 to L2 Voltage R 0.1 V

### 8.2.4.1 STATUS FLAG LIST

Droop Maximum

Status Flags (Address 207) are described as follows:

Generator L2 to L3 Voltage

Generator L3 to L1 Voltage

Number of stability selections

Number of alternative selections

Maximum Excitation Output Offset

Soft Start Ramp Start Point Minimum

Soft Start Ramp Start Point Maximum

Soft Start Ramp Rate Point Minimum

Soft Start Ramp Rate Point Maximum

Unimplemented

| State | Description                         |
|-------|-------------------------------------|
| 1     | Running                             |
| 2     | Under Frequency Roll Off Active     |
| 3     | Over Excitation Trip                |
| 4     | Loss of Sensing Trip                |
| 5     | Failed to Excite Trip               |
| 6     | Under Frequency Trip                |
| 7     | Invalid Configuration               |
| 8     | Excitation Overload Trip            |
| 9     | External Potentiometer Open Circuit |
| 10    | Idle Mode Active                    |
| 11    | De-Excite Active                    |

R

R

R

R

R

R

R

R

R

0.1 V

0.1 V

0.1 %

0.1 %

0.1 % 0.1 %/Hz

0.1 %

0.1 %/Hz

# 8.2.4.2 DIP SWITCH POSITION LIST

DIP Switch Positions (Address 208) are described as follows:

| Bit    | Description                                    |
|--------|------------------------------------------------|
| 0 & 1  | Switch 1 (Stability selection)                 |
| 2 & 3  | Switch 2 (Alternative Configuration Selection) |
| 4 & 5  | Switch 3 (Alternative Configuration Selection) |
| 6 & 7  | Switch 4 (Alternative Configuration Selection) |
| 8 & 31 | Not Used (all bits set to 1)                   |

Where the status is shown by the following bit patterns:

| Value (binary) | Meaning          |
|----------------|------------------|
| 00             | Off              |
| 01             | On               |
| 10             | Error (Not Used) |
| 11             | Unimplemented    |

# 9 MAINTENANCE, SPARES, REPAIR AND SERVICING

The module is designed to be *Fit and Forget*. As such, there are no user serviceable parts. In the case of malfunction, you should contact your original equipment supplier (OEM).

| Connection                   | Description                                | Part No. |
|------------------------------|--------------------------------------------|----------|
| Configuration Interface      | DSE815 interface and connection lead.      | 0815-01  |
| Configuration Connector Seal | Rubber seal for interface connector on AVR | 011-136  |
| CAN Connector                | 3-way 5.08 mm Plug with Securing Screws    | 007-1017 |

# 9.1 WARRANTY

DSE provides limited warranty to the equipment purchaser at the point of sale. For full details of any applicable warranty, you are referred to your original equipment supplier (OEM).

# 9.2 DISPOSAL

If you use electrical and electronic equipment you must store, collect, treat, recycle and dispose of WEEE separately from your other waste.

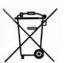

Page 61 of 62 057-295 ISSUE: 2

This Page is Intentionally Blank